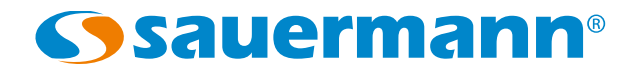

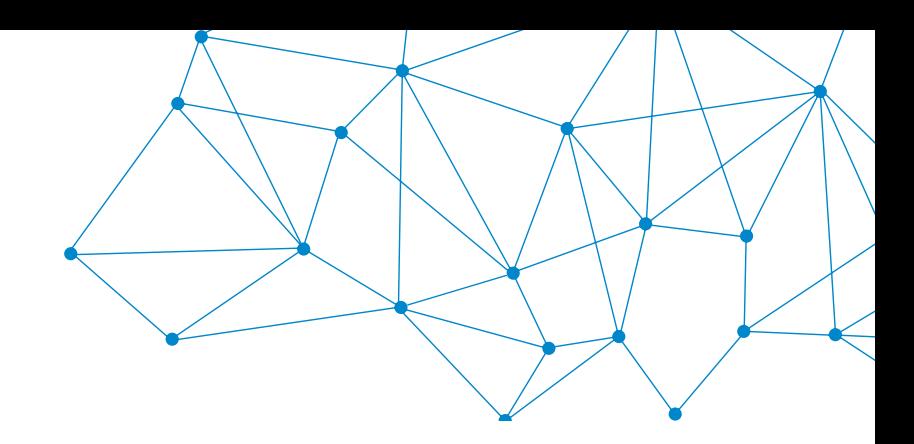

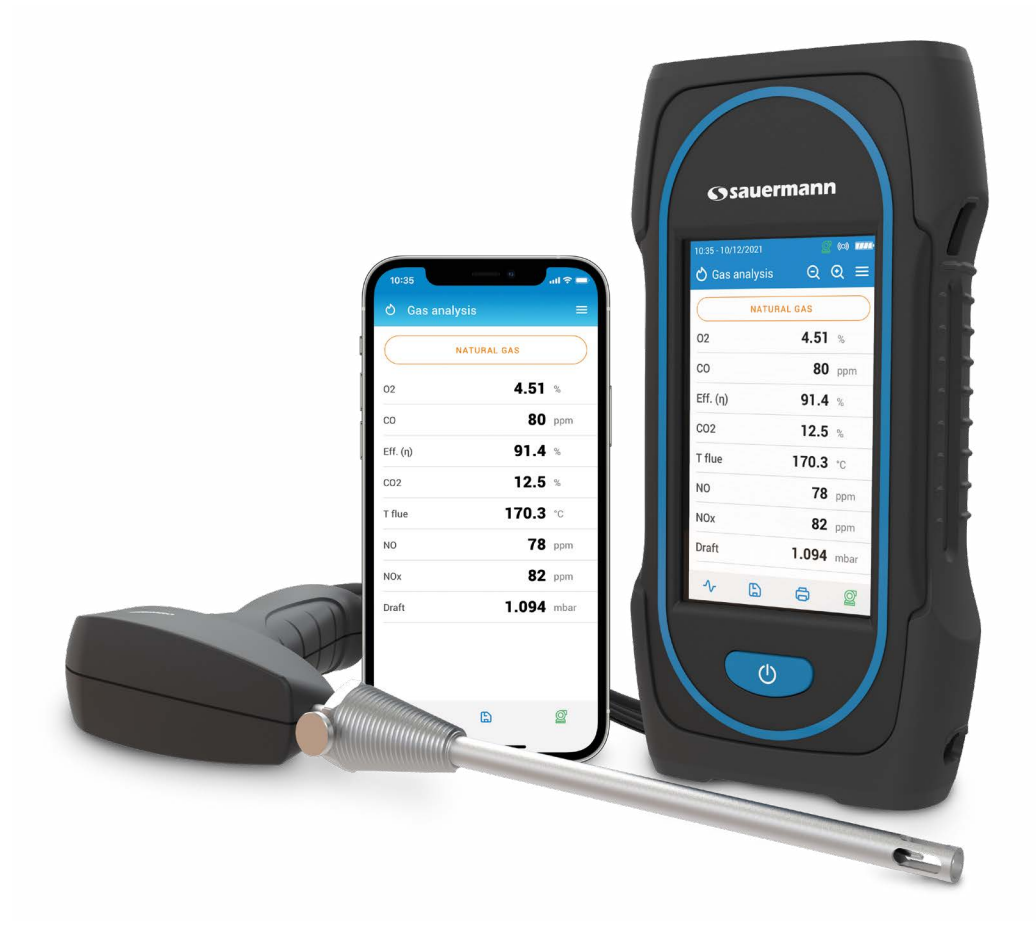

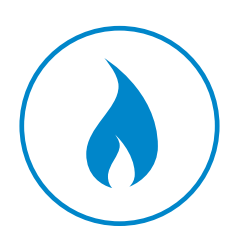

**MANUAL DE UTILIZACIÓN**

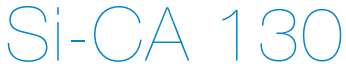

**ANALIZADOR DE GASES DE COMBUSTIÓN**

# Índice

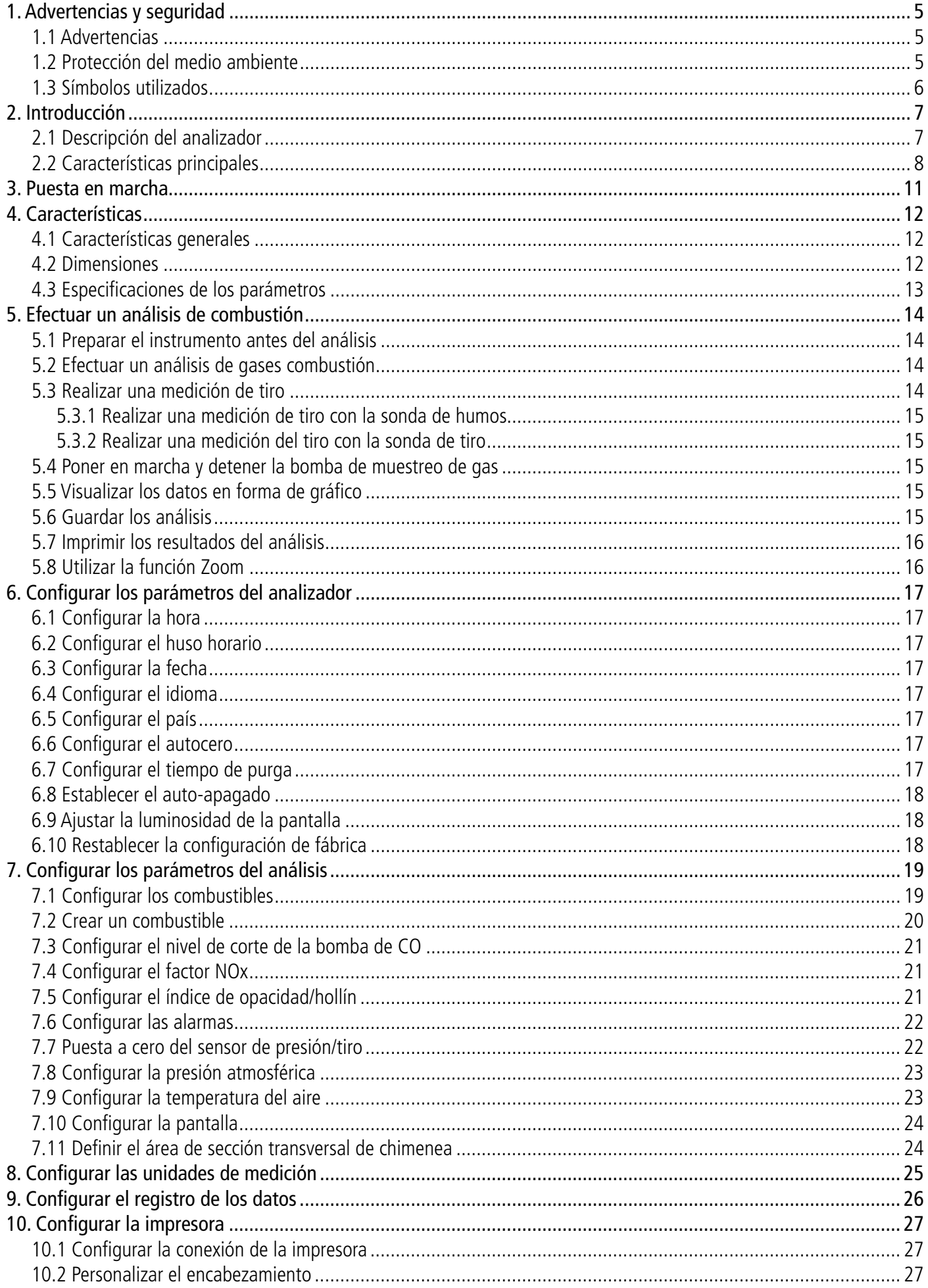

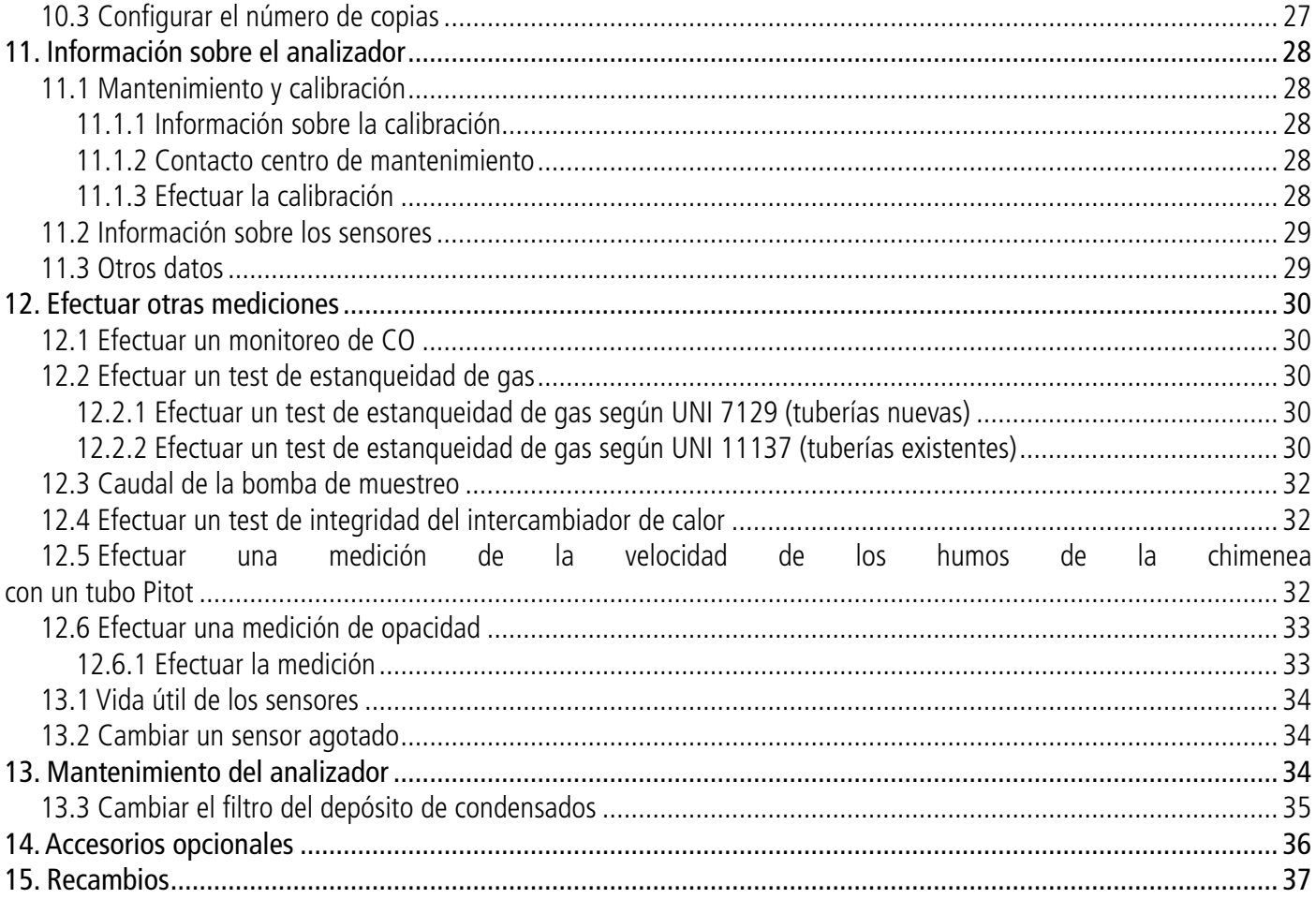

# 1. Advertencias y seguridad

<span id="page-4-0"></span>Antes de utilizar este producto, lea atentamente el manual de utilización. El manual contiene información útil y necesaria sobre el funcionamiento, el mantenimiento y el almacenamiento del dispositivo.

## *1.1 Advertencias*

- Utilización interna y externa.
- Respete el rango de medición admisible (0 a 60 bar).
- Tras realizar las mediciones, antes de guardar el analizador y sus accesorios, espere a que la sonda se enfríe. Una sonda caliente puede provocar quemaduras.
- Controle la estanqueidad del dispositivo con la sonda.
- Este dispositivo ha sido diseñado para medir los parámetros de combustión y no debe ser utilizado con otros fines.
- Este dispositivo ha sido desarrollado, producido y comercializado para expertos formados y cualificados en HVACR y en gestión de las emisiones de combustión. Puede ser preciso contar con una formación adecuada para garantizar una utilización sin riesgos del instrumento. Sauermann no se hace responsable de los accidentes que puedan producirse durante su utilización.
- Utilice este dispositivo con arreglo a sus requisitos y a los parámetros indicados en las especificaciones técnicas para no comprometer las protecciones que ofrece el dispositivo.
- Al instalar el dispositivo, la seguridad de cualquier sistema integrado en el mismo es responsabilidad de la persona encargada de montar el sistema.
- Este dispositivo puede generar riesgos para las personas que utilizan un estimulador cardiaco. Respete una distancia de 10 cm entre el dispositivo y la persona con riesgo.
- Respete una distancia de seguridad respecto a los productos sensibles a los campos magnéticos (ej.: monitores, ordenadores, tarjetas de crédito).
- Solo pueden utilizarse los accesorios suministrados con el dispositivo o disponibles opcionalmente.
- No utilice el dispositivo si está dañado o no funciona correctamente. Inspeccione el dispositivo antes de cada utilización. En caso de duda, contacte con el departamento posventa de Sauermann.
- No autorice presiones más allá de los límites del dispositivo. Consulte las especificaciones técnicas descritas en el manual.
- El dispositivo no debe exponerse a la lluvia ni a ningún otro entorno húmedo (> 85% HR).
- No exponga la sonda a una llama.
- No utilice el dispositivo cerca de gases explosivos, gases corrosivos, vapor o polvo.
- No introduzca los dados en las partes articuladas del dispositivo.
- No obstruya los orificios de ventilación del dispositivo.
- El dispositivo no está adaptado a las zonas ATEX de acuerdo con las normas en vigor.
- No guarde el dispositivo con productos disolventes. No utilice productos desecantes.
- El condensado contiene una mezcla ligeramente ácida. Procure que el condensado no penetre en la carcasa y entre en contacto directo con el dispositivo.
- Durante la utilización, siga inspeccionando el dispositivo y los accesorios para garantizar un funcionamiento eficaz y por su propia seguridad.
- No deje el dispositivo al alcance de los niños.
- En caso de avería o de choque (o similar) a nivel del dispositivo, por su seguridad devuelva el dispositivo al centro de mantenimiento autorizado por Sauermann para que sea objeto de un control. Durante la utilización, se recomienda inspeccionar visualmente el dispositivo y los accesorios para garantizar un funcionamiento totalmente seguro.

## *1.2 Protección del medio ambiente*

Cuando el producto llegue al final de su vida útil, envíelo a un centro de recogida de componentes eléctricos y electrónicos (con arreglo a las normativas locales) o devuélvalo a Sauermann, que se encargará de aplicar los procedimientos de recogida respetuosos con el entorno correspondientes.

<sup>© 2021</sup> SAUERMANN. Todos los derechos reservados. Si-CA 130 es propiedad exclusiva de Sauermann. Documento no contractual. Las funciones e imágenes de los productos pueden ser objeto de cambios sin previo aviso. Smartphone o tableta no suministrado con los productos Sauermann.

## <span id="page-5-0"></span>*1.3 Símbolos utilizados*

Por su seguridad y para evitar dañar el dispositivo, respete los procedimientos descritos en el manual y lea atentamente las observaciones precedidas por este símbolo:

El símbolo siguiente también aparece en el manual: Lea atentamente las observaciones indicadas después de este símbolo.

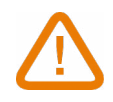

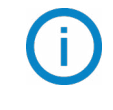

# 2. Introducción

## <span id="page-6-0"></span>*2.1 Descripción del analizador*

El Si-CA 130 es un analizador de combustión para el control de las emisiones en calderas, motores y otras aplicaciones de combustión industrial, provisto de dos a tres sensores de gases de combustión intercambiables. Sus principales características son:

- Sensores de gases de combustión, que incluyen: O<sub>2</sub>, CO, NO, NO de bajo rango, NOx, NOx de bajo rango
- Dilución automática del CO con mediciones hasta 8 000 ppm
- Puede medir los NOx totales y los NOx de bajo rango
- Gran pantalla táctil en color
- Sensores precalibrados sustituibles in situ
- Aplicación para teléfono móvil para un seguimiento y un control remotos en tiempo real

**Este analizador de combustión ha sido diseñado para medir los parámetros de los gases de combustión de los equipos de evacuación del flujo de combustión. No debe utilizarse nunca de forma permanente ni/o como sistema de alarma.**

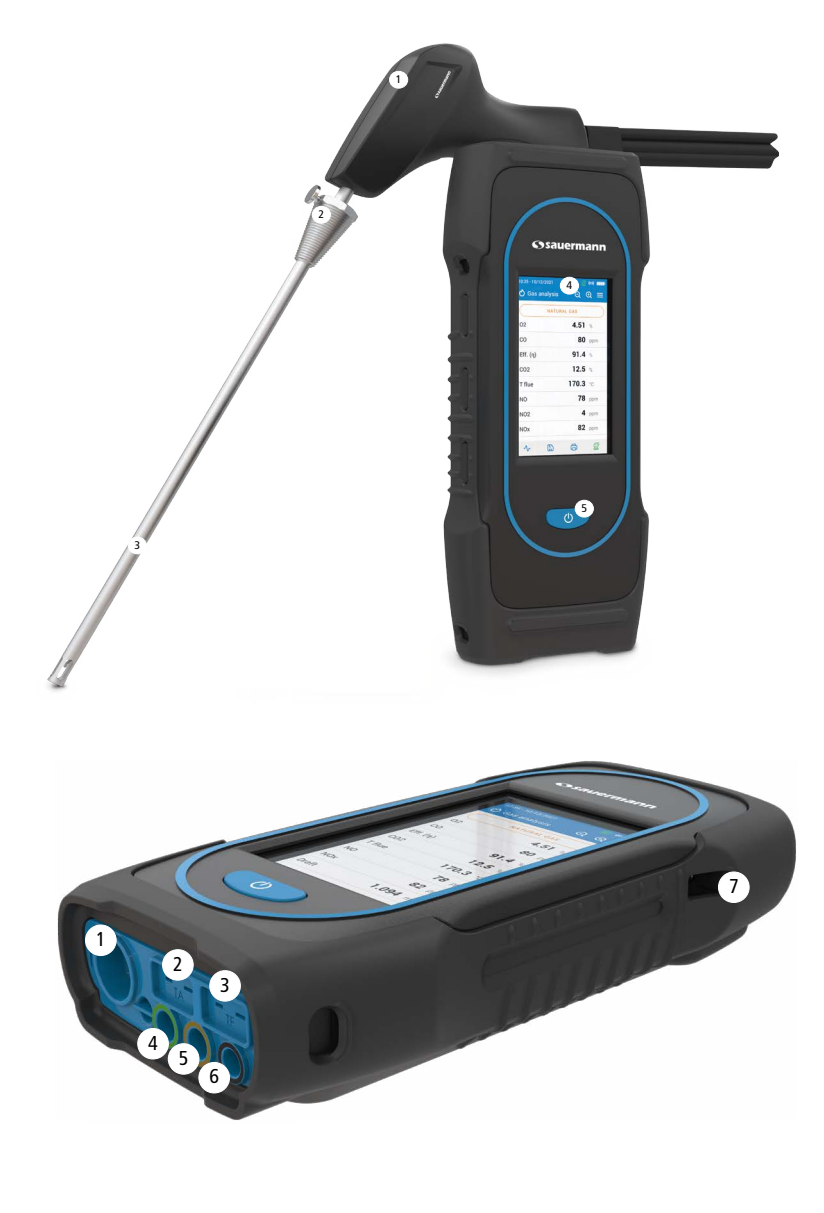

- 1. Empuñadura de la sonda
- 2. Cono de posicionamiento (ajustable)
- 3. Sonda de humos
- 4. Gran pantalla táctil en color
- 5. Tecla Marcha/Paro

- 1. Conexión Mini-DIN para sondas opcionales de CO  $y$  CO<sub>2</sub>
- 2. Conexión Termopar para temperatura del aire
- 3. Conexión Termopar para temperatura del humo
- 4. Conexión P-
- 5. Conexión P+
- 6. Conexión de gas (procedente del depósito de condensados)
- 7. Conexión USB

## <span id="page-7-0"></span>*2.2 Características principales*

#### **• Pantalla**

Pantalla táctil en color, 10,9 cm (4,3"), 480 x 272 píxeles retroiluminada. Permite visualizar los parámetros medidos de forma más cómoda para el operario. Gracias a la función Zoom, es posible ampliar los datos mostrados escritos en pantalla.

#### **• Cargador de batería**

El dispositivo se entrega con un cargador de 5 V, 2 A para recargar las baterías internas. El nivel de batería aparece indicado en la parte superior derecha de la pantalla. El tiempo de carga total de la batería es de 6h30. La tensión de la alimentación es de 100-240 VAC, 50/60 Hz. El cable USB incluido con el analizador conecta la alimentación eléctrica al dispositivo.

#### **Información sobre batería baja y carga de energía:**

- Cuando la batería del analizador está demasiado baja, el analizador hará una purga antes de apagarse.
- Cuando el analizador está apagado y conectado a USB o a la fuente de alimentación, la pantalla del analizador muestra: "Dispositivo cargando ".
- Si el analizador está encendido y conectado a USB o a la fuente de alimentación, se mostrará el icono de carga de energía  $\blacktriangle$  en la parte superior de la pantalla.

#### **• Bomba de aspiración de humos**

La bomba, situada en el interior del analizador de combustión, es una bomba de diafragma motorizada. La alimenta directamente el dispositivo para ofrecer una aspiración óptima del humo.

#### **• Sonda de humos**

Sonda de acero inoxidable con empuñadura de plástico, de una longitud estándar de 30 cm (12") y con un cono de posicionamiento regulable para mantener el cilindro de inmersión en el interior del conducto. La sonda está conectada al dispositivo por un tubo doble de 3 m (10'). Existen otras longitudes de sonda disponibles opcionalmente (75 cm, 1 m y 1,5 m).

#### **• Sensores de medición intercambiables**

El analizador utiliza sensores electroquímicos intercambiables para medir el oxígeno, el monóxido de carbono y el dioxido de carbono. Los sensores de medición (NO, NO de bajo rango, NOx, NOx de bajo rango) son intercambiables. Recargue periódicamente la batería para garantizar un funcionamiento óptimo de los sensores electroquímicos. Es imprescindible que la batería se mantenga cargada (aunque sea a un nivel bajo): una batería totalmente descargada podría dañar irreversiblemente los sensores.

#### **• Sensores de temperatura**

La temperatura de los humos se mide con un termopar integrado en el cilindro de inmersión de la sonda. La conexión se realiza mediante un conector macho termopar K (níquel-níquel cromo) para mediciones de hasta 1250 °C (2282 °F). El instrumento posee un sensor NTC para medir la temperatura interna; este sensor también se utiliza para medir

la temperatura ambiente. Si desea medir la temperatura del aire de combustión directamente por el conducto de aspiración (caldera con orificio), deberá utilizar una sonda de temperatura TcK. Se recomienda efectuar esta medición para calcular de forma más precisa el rendimiento de la instalación.

#### **• Sensores de presión**

El sensor estándar semiconductor de presión puede medir la presión diferencial (delta P) y de tiro en una escala de  $\pm$ 200 mbar ( $\pm$ 80 inch WC). Puede añadirse un sensor de alta precisión  $\pm$ 500 Pa.

#### **• Entrada gases de combustión y presión +/-**

En la parte inferior del analizador existen dos conexiones para tubos. Una salida procedente del depósito de condensados se enchufa a la entrada de gas (indicación "G" de color negro), mientras que la otra salida conecta la entrada de alta presión (indicación "P+" de color naranja).

#### **• Tipos de combustibles**

El analizador se suministra con los datos técnicos de los combustibles más comunes. Es posible añadir otros tipos

de combustibles y sus coeficientes correspondientes si es necesario.

## **• Certificado de calibración**

El analizador está calibrado de acuerdo con los estándares de los laboratorios de metrología, que se certifican periódicamente ante laboratorios reconocidos internacionalmente. Cada analizador se entrega con su certificado de calibración, en el cual, para cada parámetro medido, se indica: el valor nominal y el valor medido, los límites de error admitidos y el error detectado.

Se recomienda calibrar el analizador al menos una vez al año.

#### **• Conformidad y normas**

El analizador cumple las normas 2014/53/EU (RED) y 2015/863 EU (RoHS 3). Documento disponible si es necesario. Asimismo, el analizador cumple las normas EN 50379-1 y EN 50379-2, UNI 7129; UNI 11137, UNI 10389, UNI 10845, certificación UL y cUL, BS 7967:2015, BS EN 50543:2011, UNE 60670-10 y ES.02173.ES.

La compañía, Sauermann Industrie SAS, declara que el equipo radioeléctrico de tipo Si-CA 130 es conforme a la directiva 2014/53/UE. El texto completo de la declaración UE de conformidad está disponible en www.sauermanngroup.com.

#### **• Depósito de condensados**

El analizador posee un depósito de condensados externo, situado debajo del dispositivo. Los humos se enfrían y se secan en la cámara inferior. El condensado acumulado debe drenarse manualmente si es preciso. La cámara superior posee un filtro para retirar el polvo y las partículas procedentes de la combustión. El filtro debe cambiarse periódicamente si es preciso.

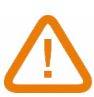

#### **PARA OPTIMIZAR EL RENDIMIENTO, EL DEPÓSITO DE CONDENSADOS DEBE COLOCARSE VERTICALMENTE DURANTE TODO EL TIEMPO DE FUNCIONAMIENTO.**

**El depósito de condensados debe vaciarse totalmente antes de guardarlo en la maleta de transporte.**

#### **Valores medidos y calculados**

Se indican los parámetros siguientes en función del modelo del analizador:

- **O<sub>2</sub>:** Medición de O<sub>2</sub> directa mediante un sensor (también para test en intercambiador de calor)
- **• CO:** Medición de CO directa mediante un sensor (también para test en intercambiador de calor)
- **• NO:** Medición de NO directa mediante un sensor
- **• NO L:** Medición de NO directa mediante un sensor
- **• NOx:** Valor de NOx calculado
- **• NOx L:** Valor de NOx de bajo rango calculado
- **CO**, calculado
- **• Ef. (**η**):** Rendimiento de combustión neto
- **• Ef. (**η**+):** Rendimiento de combustión bruto
- **• Pérdida (Q):** Pérdidas de calor en la chimenea (netas)
- **• Pérdida (Q+):** Pérdida de calor a la chimenea (brutas)
- **• CE (**η**c):** Cálculo del rendimiento de condensación según la norma UNI 10389-1
- **• X Aire:** Exceso de aire calculado
- **• Lambda:** Valor lambda calculado (para el ratio aire/combustible)
- **• Ind aire (n):** Índice del aire calculado
- PI: Ratio CO/CO<sub>2</sub> calculado, también llamado "índice de toxicidad"
- **• ΔP:** Presión diferencial
- **• Tiro:** Medición de la presión estática
- **• T humo:** Temperatura de combustión
- **• T aire:** Temperatura del aire
- **• ΔT:** Temperatura diferencial
- **• T dp:** Temperatura del punto de rocío
- **CO AF:** CO aire libre calculado = CO corregido para el nivel de referencia 0,0% de O<sub>2</sub>
- **• CO corr:** Valor calculado para CO corregido = Lambda x CO medido
- **• CO Amb:** Medición del CO ambiente utilizando una sonda externa
- **CO<sub>2</sub> Amb:** Medición del CO<sub>2</sub> ambiente utilizando una sonda externa
- **• Velocidad:** Velocidad del gas de la chimenea calculada
- **• Valor K:** Valor constante utilizado para el cálculo de la velocidad
- **• Tasa de flujo volumétrico:** Caudal del humo calculado
- **• Tasa de flujo másico:** Caudal másico del humo calculado
- **• Monitor de CO** (actual y máx.)**:** Medición del CO para la seguridad de los locales
- **• Caudal de la bomba**: caudal medido de gases de combustión que fluye dentro del analizador
- **ΔO<sub>2</sub>**: Incremento de O<sub>2</sub> durante el test de integridad del intercambiador de calor
- **• ΔCO**: Incremento de CO durante el test de integridad del intercambiador de calor
- **• Área de la seccion transversal de la chimenea:** valor del área de la sección transversal de la chiminea
- **Referencia O**<sub>2</sub>: valor de la referencia del nivel de O<sub>2</sub>
- **Factor NOx**: valor de la proporción NO/NO<sub>2</sub> que se supone
- **• Humos/Hollín**: valor del índice de humos
- **• Presión atmosférica**: valor de la presión atmosférica

#### **Visualización de medidas:**

Cuando un valor está fuera de rango o no disponible, se mostrará "---" en la pantalla.

# 3. Puesta en marcha

<span id="page-10-0"></span>La primera vez que utilice el analizador, debe configurar los parámetros del dispositivo. Pulse o durante 3 segundos para encender el analizador.

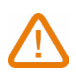

#### **No inserte la sonda de humos en el conducto de combustión en ese momento.**

© Configuration - 1/6

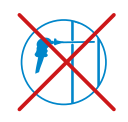

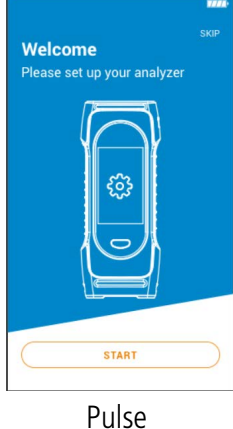

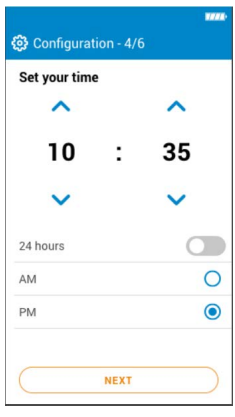

Seleccione la hora y pulse **"Siguiente"**.

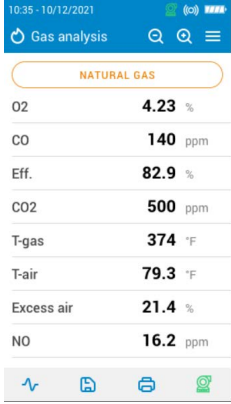

Select your country Albania  $\circ$ English  $\circ$ Rrazil French  $\circ$ Bulgaria Spanis  $\bullet$ France Italian Germany  $\circ$ German  $\circ$ Italy Portugese Portugal  $\circ$ Dutch  $\circ$ Spain Chinese  $\circ$ Taiwar USA  $\circ$ **"Empezar"**. Seleccione el idioma Seleccione el país y pulse **"Siguiente"**. ි Configuration - 5/6 Set your Time Zone (UTC)  $\hat{ }$ 00  $+1$  $\ddot{\phantom{a}}$  $\checkmark$  $\ddot{\phantom{0}}$ UTC examples: Los Angeles: -8 winter, -7 summer<br>• New York: -5 winter, -4 summer London: +0 winter. +1 summer London: +0 winter, +1 summer<br>Paris: +1 winter, +2 summer<br>Dubai: +4<br>Beijing: +8<br>Tokyo: +9<br>Sydney: +10 winter, +11 summer **NEXT** Seleccione el huso horario y pulse **"Siguiente"**. **"Guardar"**.

© Configuration - 2/6 Select your language  $\bullet$  $\circ$  $\circ$  $\circ$  $\circ$  $\circ$  $\circ$  $\circ$ **NEXT** y pulse **"Siguiente"**.

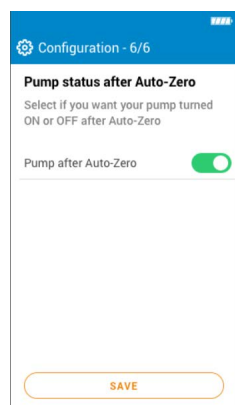

Seleccione si la bomba debe activarse o desactivarse tras el autocero pulsando OK, y a continuación pulse

Set your date DAY MONTH YEAR  $\lambda$  $\lambda$  $\sim$ 03 2020 01 Month - Day - Year  $\circ$  $\bullet$ Day - Month - Year **NEXT** Seleccione la fecha y pulse **"Siguiente"**.

@ Configuration - 3/6

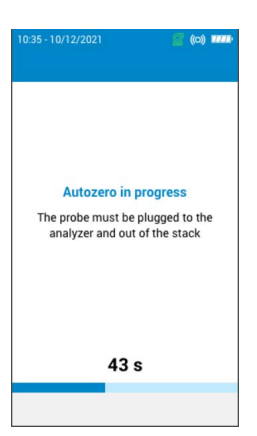

Comienza el autocero.

La sonda puede insertarse en el conducto. El analizador muestra las mediciones.

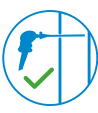

Los ajustes efectuados durante la primera puesta en marcha pueden volver a seleccionarse posteriormente desde el menú "Ajustes".

# 4. Características

## <span id="page-11-0"></span>*4.1 Características generales*

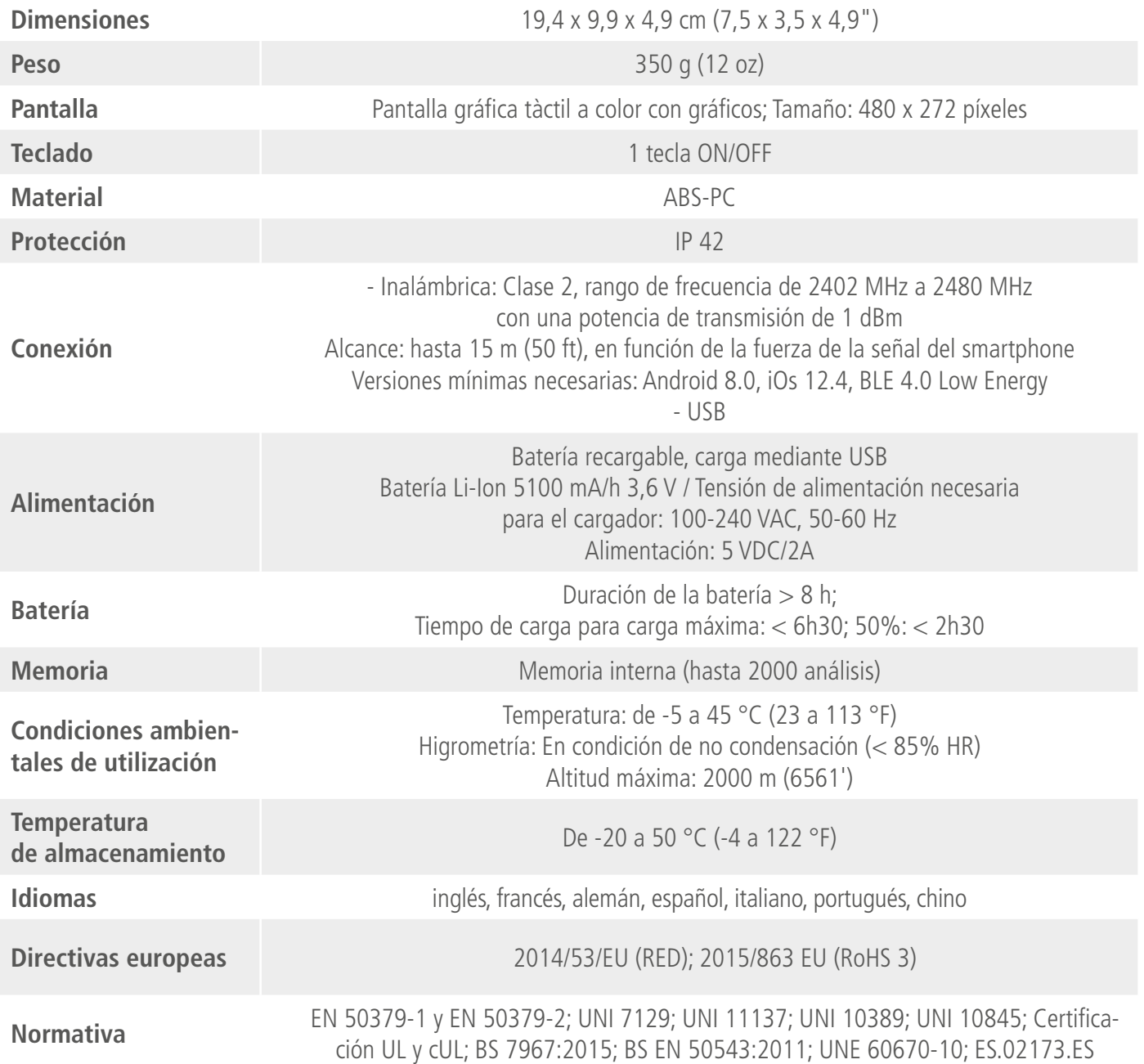

## *4.2 Dimensiones*

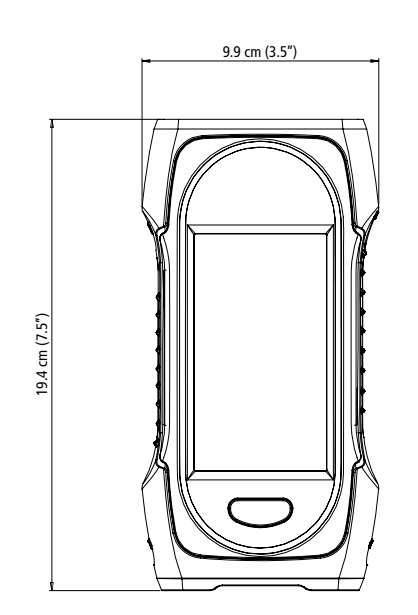

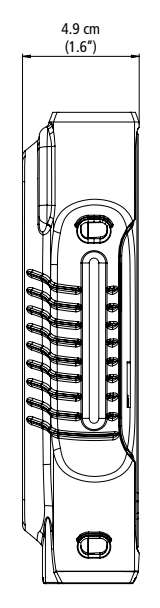

## <span id="page-12-0"></span>*4.3 Especificaciones de los parámetros*

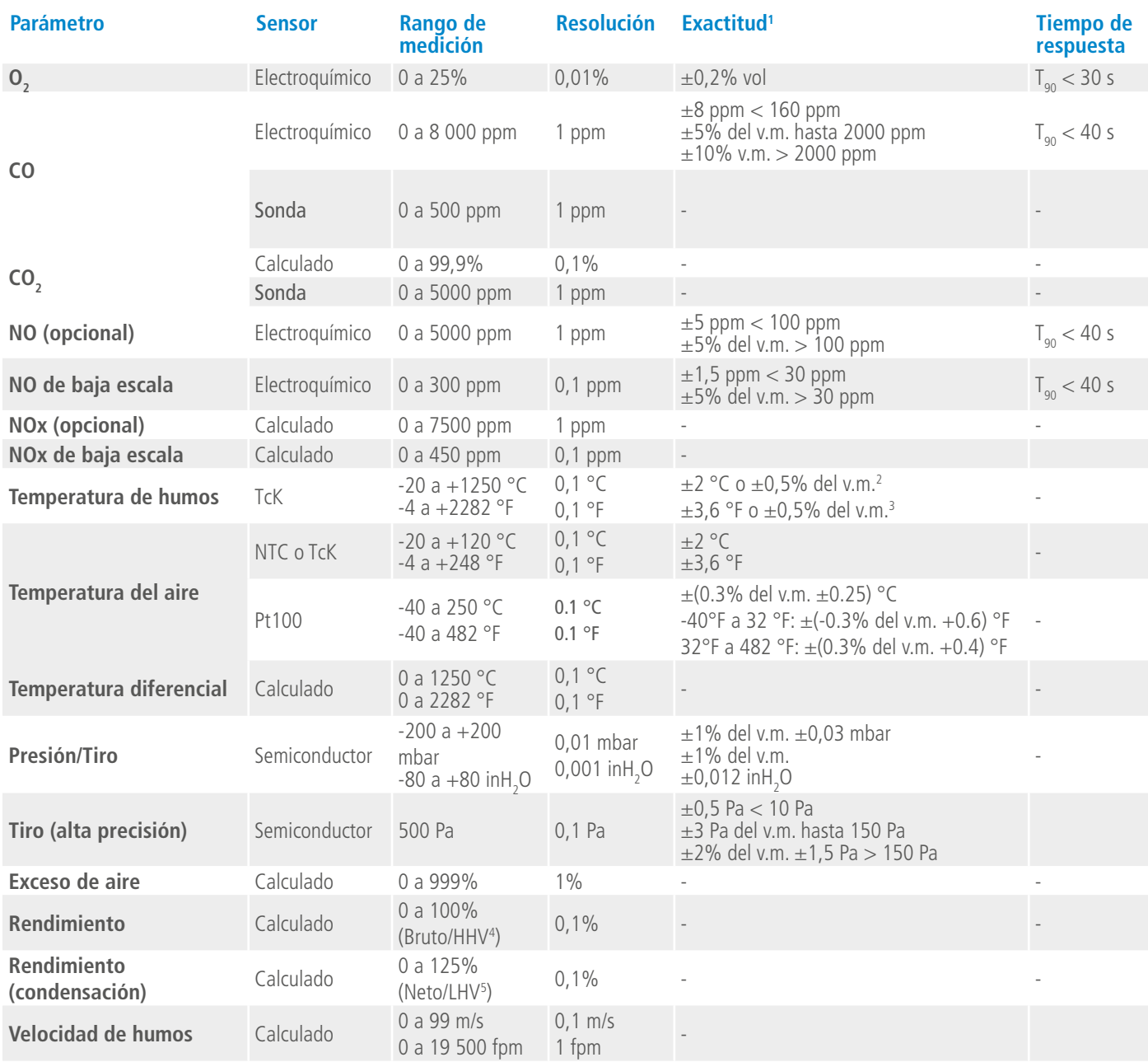

<sup>1&</sup>lt;sub>Todas</sub> las precisiones indicadas en este documento se han establecido en condiciones de laboratorio a 20 °C (68 °F) y 1013 mbar y pueden garantizarse para mediciones realizadas en las mismas condiciones

<sup>2</sup> Exactitud indicada sólo para el analizador

<sup>3</sup> Exactitud indicada sólo para el analizador

<sup>4</sup> Para valor de calefacción alto

<sup>5</sup> Para valor de calefacción bajo

## <span id="page-13-0"></span>*5.1 Preparar el instrumento antes del análisis*

**Durante las mediciones, el analizador debe mantenerse en posición vertical para que el depósito de condensados permanezca en posición vertical. No coloque en analizador en posición inclinada ni horizontal.**

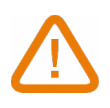

**Antes de la primera utilización, es necesario cargar la batería completamente. Prevea 6h30 de carga. No deje que la batería se descargue completamente.**

**Vacíe el depósito de condensados si hay condensación en su interior después de cada utilización, antes de guardar el dispositivo. Recuerde que el dispositivo debe estar apagado para realizar esta operación.**

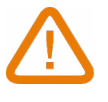

**En caso de fallos o problemas técnicos con el instrumento, contacte con el servicio de postventa de Sauermann. Al dorso del dispositivo figura el número de serie del analizador. Debe indicar ese número para cada operación (operación técnica o pedido de recambios). Este número también aparece en el menú "Información sobre el analizador" (vea la página 29).** 

## *5.2 Efectuar un análisis de gases combustión*

- Conecte la sonda de humos al analizador (dos tubos y sonda termopar).
- Encienda el analizador.
- Espere a que termine el ciclo de autocero.

Se muestra la pantalla del análisis de gas.

- Inserte la sonda en el conducto como se indica en el esquema.
- Pulse Menú

La pantalla muestra las diferentes opciones del menú.

• Pulse **"Análisis de gas"**.

La pantalla muestra los valores medidos.

• Pulse el nombre del combustible actualmente utilizado en la parte superior de la pantalla.

Aparece la lista de combustibles disponibles.

• Seleccione el combustible y vuelva a la pantalla de análisis de gas.

La pantalla muestra los valores de los diferentes parámetros del análisis.

• Efectúe una medición durante al menos 3 minutos hasta que las mediciones se estabilicen.

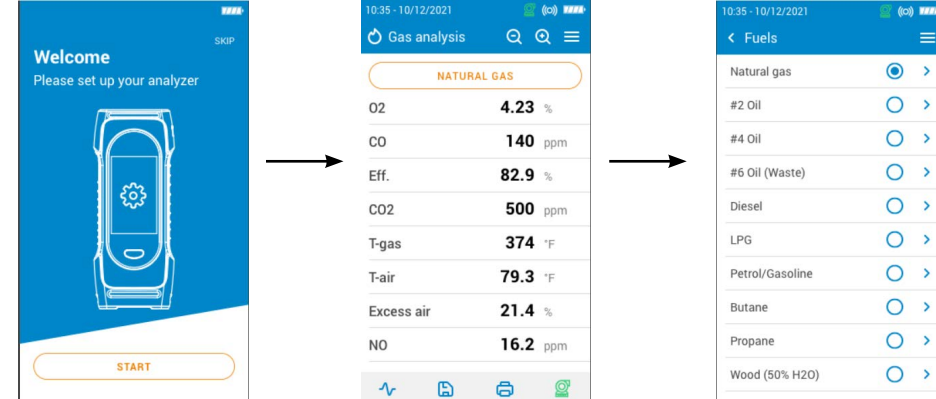

## *5.3 Realizar una medición de tiro*

Durante el análisis de combustión, el analizador puede efectuar una medición de tiro. El tiro puede medirse con la sonda de humo o la sonda de tiro.

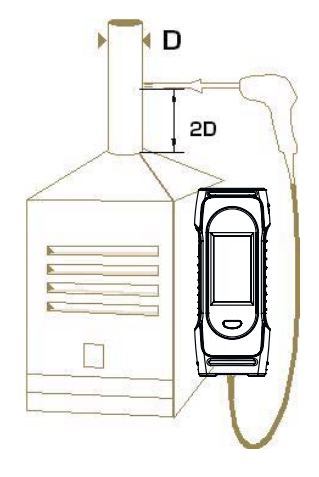

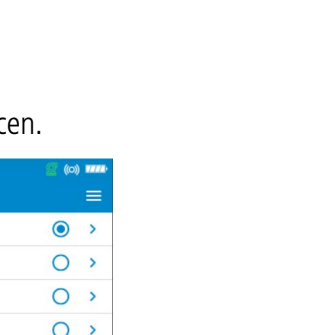

#### <span id="page-14-0"></span>**5.3.1 Realizar una medición de tiro con la sonda de humos**

- Desconecte el conector del depósito de condensados del analizador.
- Tapone el conector del depósito de condensados con el tapón azul.

El analizador indica el tiro sin la influencia de la bomba principal.

#### **5.3.2 Realizar una medición del tiro con la sonda de tiro**

La medición del tiro puede efectuarse con la sonda de tiro disponible opcionalmente.

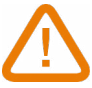

# **Si utiliza la sonda de tiro, deberá perforar otro orificio en el conducto para esta medición.**

- Desconecte del analizador el conector P+ de la sonda de humo.
- Conecte ese conector a la conexión taponada de la sonda de tiro.
- Conecte el conector naranja de la sonda de tiro a la conexión P+ del analizador.
- Inserte la sonda de tiro en el conducto.

#### *5.4 Poner en marcha y detener la bomba de muestreo de gas*

Durante un análisis de combustión, es posible detener la bomba de muestreo de gas. Los valores medidos y calculados permanecen invariados.

Durante la medición:

Para detener la bomba:

- Pulse en la parte inferior derecha de la pantalla.
- La bomba se detiene y los valores permanecen invariados.

Para encender la bomba:

- Pulse en la parte inferior derecha de la pantalla.
- La bomba vuelve a ponerse en marcha y se miden los valores.

## *5.5 Visualizar los datos en forma de gráfico*

Es posible visualizar los datos medidos en forma de gráfico. Durante la toma de mediciones:

- $\bullet$  Pulse  $\mathbf{v}$
- Marque las casillas para seleccionar uno o dos parámetros a visualizar.
- Seleccione el período en el que desea que se visualicen los datos.
- Pulse **"Empezar"**.

El analizador muestra las mediciones tomadas en forma de gráfico.

## *5.6 Guardar los análisis*

Durante el análisis de combustión, si los resultados son constantes, es posible guardar los datos del análisis en una carpeta existente o creada para ello.

 $\bullet$  Pulse  $\Box$ 

El analizador muestra una lista de archivos guardados.

- Seleccione una carpeta o cree una nueva.
- Si crea una carpeta, indique el nombre de la misma y guárdela haciendo clic en el icono  $\blacksquare$ . A continuación, seleccione 'nueva carpeta' después de crearla y guárdela.

#### • Pulse **"Guardar"**.

El analizador vuelve a la pantalla de análisis una vez guardados los datos.

## <span id="page-15-0"></span>*5.7 Imprimir los resultados del análisis*

Es posible imprimir los resultados en un resguardo con la impresora disponible opcionalmente. La impresora debe conectarse al analizador de forma inalámbrica. Consulte la página 28 para conectar e instalar la impresora.

 $^{\circledR}$ 

• Pulse durante el análisis. Los valores medidos se imprimen en el tiqué.

## *5.8 Utilizar la función Zoom*

Puede acceder a la función Zoom desde la pantalla de análisis utilizando Q La pantalla inicial muestra 8 valores medidos.

• Para ampliar, pulse La pantalla muestra 4 valores.

• Para ampliar más, pulse La pantalla muestra 2 valores.

• Para reducir, pulse

La pantalla muestra 4 valores.

• Para reducir más, pulse La pantalla muestra 8 valores.

• Para reducir más, pulse La pantalla muestra 12 valores.

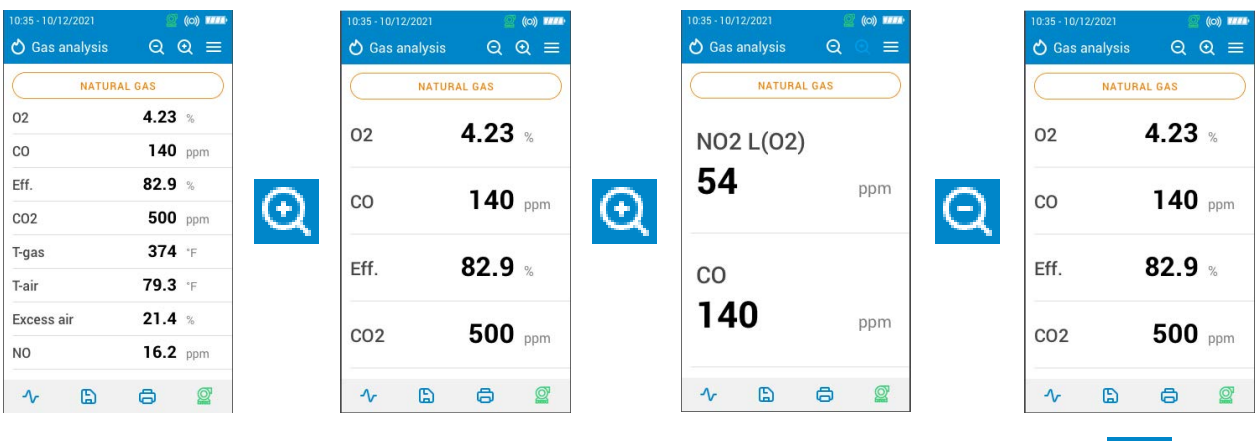

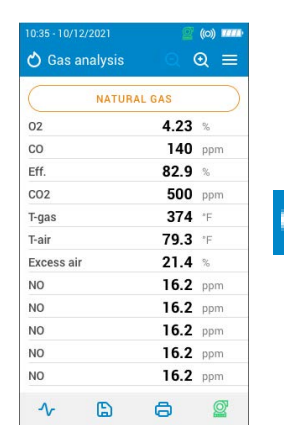

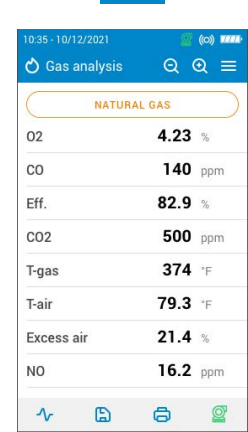

 $(-)$ 

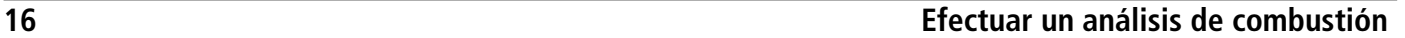

# 6. Configurar los parámetros del analizador

<span id="page-16-0"></span>El menú "Ajustes" permite configurar los parámetros del analizador:

- Hora
- Huso horario
- Fecha
- Idioma
- País
- Conexión inalámbrica
- Autocero
- Tiempo de purga
- Luminosidad

# **Los cambios de parámetros se guardan automáticamente cuando sale de la pantalla.**

## *6.1 Configurar la hora*

Se muestra la pantalla **"Ajustes > General"**.

- Pulse **"Hora"**.
- Configure la hora y seleccione el formato (24 horas o 12h AM/PM).

## *6.2 Configurar el huso horario*

Se muestra la pantalla **"Ajustes > General"**.

- Pulse **"Huso horario"**.
- Configure el huso horario.

## *6.3 Configurar la fecha*

Se muestra la pantalla **"Ajustes > General"**.

- Pulse **"Fecha"**.
- Configure la fecha y elija el formato ("Mes-Día-Año" o "Día-Mes-Año").

## *6.4 Configurar el idioma*

Se muestra la pantalla **"Ajustes > General"**.

- Pulse **"Idioma"**.
- Seleccione el idioma deseado: inglés, francés, español, italiano, alemán, portugués o chino.

## *6.5 Configurar el país*

Se muestra la pantalla **"Ajustes > General"**.

- Pulse **"País"**.
- Seleccione el país en la lista. Si el país deseado no aparece en la lista, seleccione la región del mundo (EMEA, AMÉRICAS, APAC) al final de la lista de países.

## *6.6 Configurar el autocero*

Esta parte permite configurar la duración del autocero.

Se muestra la pantalla **"Ajustes > General"**.

• Pulse **"Autocero"**.

• Seleccione la duración del autocero: 30 s, 60 s, 120 s o 180 s.

#### **El fabricante recomienda 60 segundos como mínimo para la mayoría de aplicaciones.**

## *6.7 Configurar el tiempo de purga*

Esta parte permite configurar la duración del tiempo de purga.

- Se muestra la pantalla **"Ajustes > General"**.
	- Pulse **"Tiempo de purga"**.
	- Seleccione la duración del tiempo de purga:15 s, 30 s, 60 s o 120 s.

## <span id="page-17-0"></span>**6.8 Establecer el auto-apagado**

Es posible activar una auto-apagado en el analizador: se apagará después de un cierto período de tiempo de inactividad. Desde el menú principal:

- Pulse **"Configuración"**.
- Pulse **"General"**.
- Pulse **"Auto-apagado"**.
- Active el auto-apagado en la parte superior de la pantalla.
- Seleccione el período de tiempo: 1 hora o 2 horas.

Antes de apagarse, el analizador realizará una purga.

## *6.9 Ajustar la luminosidad de la pantalla*

Se muestra la pantalla **"Ajustes > General"**.

- Pulse **"Luminosidad"**.
- Ajuste la intensidad de la iluminación de la pantalla según una escala del 1 al 5.

## *6.10 Restablecer la configuración de fábrica*

Es posible configurar el analizador con los ajustes de fábrica.

- Desde el menú principal: • Pulse **"Configuración"**.
	- Pulse **"General"**.
	- Pulse **"Configuración de fábrica"**.
	- Pulse **"Restablecer y reiniciar"**.

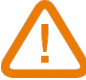

#### **El analizador se reseteará con sus ajustes originales de fábrica. El resto de configuraciones serán borradas.**

Unidades y valores de los ajustes de medición de la configuración de fábrica:

- Tiempo de purga: 30 s
- Autocero: 60 s
- Área de sección transversal: 10 cm²
- Intervalo de registro: 10 s
- Duración de registro: 5 s
- Referencia O<sub>2</sub>: 20.9%
- Factor NOx: 1.05
- Presión atmosférica: 1013.25 mbar
- Temperatura del aire: 21.5 °C
- $\bullet$  Valor K: 0.84
- Humos/Hollín: 2
- Humos/Hollín: desactivado
- Umbral de dilución de CO: 1200 ppm
- Nivel de corte de la bomba de CO: 2000 ppm
- Corte de la bomba de CO: activado
- Bomba después de autocero: desactivada

# 7. Configurar los parámetros del análisis

<span id="page-18-0"></span>Este menú permite configurar los elementos siguientes para el análisis:

- Combustibles
- Nivel de corte de la bomba de CO
- Factor NOx
- Humo/Hollín
- Alarmas
- Bomba después de autocero
- Puesta a cero del sensor de presión/tiro
- Presión atmosférica
- Temperatura del aire
- Configuración de la pantalla
- Sección transversal de chimenea

## *7.1 Configurar los combustibles*

Esta parte permite seleccionar los combustibles necesarios para el análisis de gas. Pueden añadirse combustibles específicos.

Por defecto, la lista de combustibles depende del país seleccionado. La lista puede incluir los combustibles siguientes:

- Gas natural (B)
- Gas natural (H)
- Gas natural (L) Groningue
- Gas natural Norteamérica
- Petróleo #2 / doméstico
- Petróleo #3 / pesado
- Petróleo #6 / Petróleo residual
- Propano
- Butano
- $\bullet$  GLP
- Biocarburante 5%
- Diesel
- Gas de coque
- Biogás
- Leña 20% (suave)
- Leña 50% (suave)
- Leña 20% (duro)
- Leña 50% (duro)
- Astillas de madera / pellets 8%
- Carbón de canal
- Carbón de baja volatilidad
- Leña
- Turba
- Biomasa

#### Se muestra la pantalla **"Ajustes > Análisis"**.

- Pulse **"Combustibles"**.
- Seleccione el combustible deseado.

Para que aparezcan los parámetros del combustible pulse encima. Aparecen los siguientes datos del combustible: A1, B, K, CO<sub>2</sub>t(%), V gas seco (m<sup>3</sup>/ucb), M aire (kg/ ucb), MH<sub>2</sub>O (kg/ucb) y PCI (MJ/ucb).

<span id="page-19-0"></span>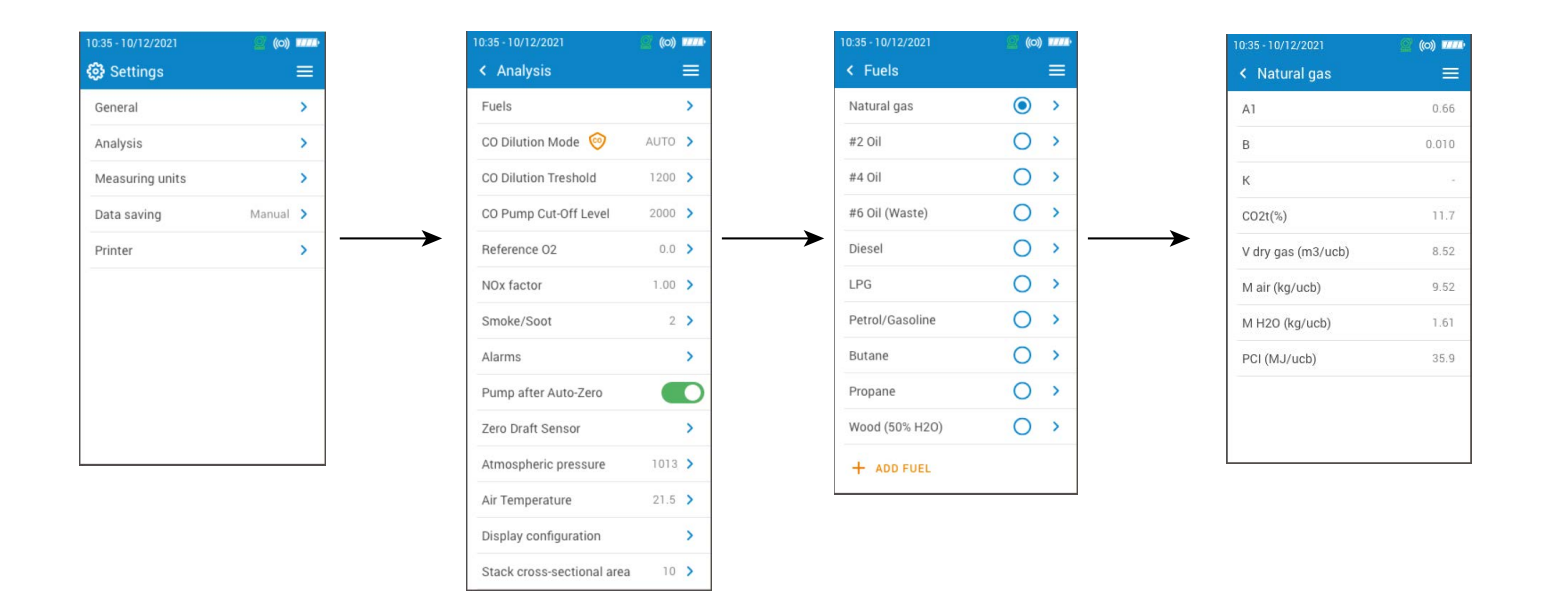

## *7.2 Crear un combustible*

Es posible crear un combustible personalizado.

- Se muestra la pantalla **"Ajustes > Análisis"**. • Pulse **"Combustibles"**.
	- Pulse **"Añadir combustible"** en la parte inferior de la pantalla.
	- Dé un nombre al combustible y valide haciendo clic en el símbolo .
	- Indique las características del combustible siguiente: A1, B, K, CO<sub>2</sub>t(%), V gas seco (m<sup>3</sup>/ucb), M aire (kg/ucb), MH<sub>2</sub>O (kg/ucb) y PCI (MJ/ucb).
	- Pulse **"Guardar"**.

El combustible creado aparecerá al final de la lista de combustibles.

#### **Si debe crear un combustible muy específico, contacte con el departamento de atención al cliente de Sauermann para más información.**

Es posible eliminar un combustible personalizado:

• Pulse el nombre del combustible en la lista.

Aparecen las características del combustible.

 $\bullet$  Pulse  $\overline{\mathsf{R}}$  en la parte superior de la pantalla.

Aparece un mensaje solicitando la confirmación de la eliminación.

• Pulse **"Sí"** para confirmar.

## <span id="page-20-0"></span>*7.3 Configurar el nivel de corte de la bomba de CO*

Esta parte permite definir el valor umbral de CO que provoca el corte de la bomba.

Se muestra la pantalla **"Ajustes > Análisis"**.

- Pulse **"Nivel de corte de la bomba de CO"**.
- Indique el nivel deseado, comprendido entre 1000 y 8000 ppm.

#### **Para activar el nivel de corte de la bomba de CO, active la protección en la parte superior de la pantalla.**

En funcionamiento normal, se recomienda ajustar un nivel de corte de la bomba de CO superior al umbral de dilución de CO.

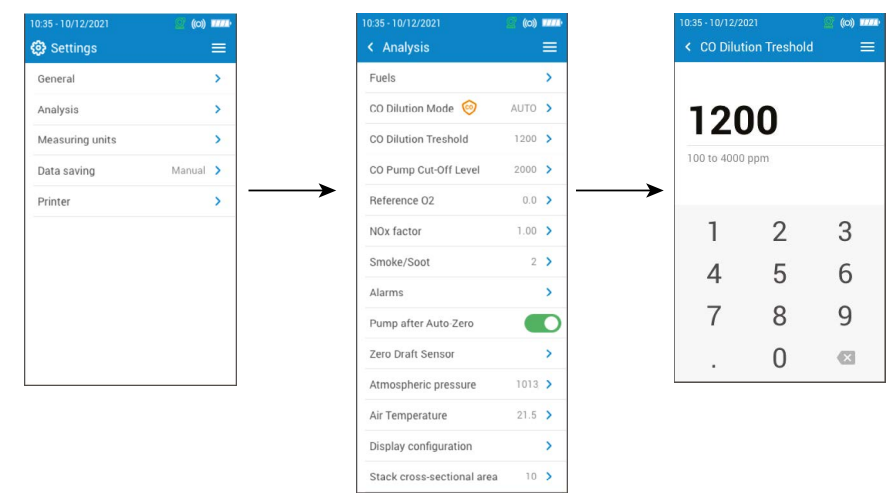

## *7.4 Configurar el factor NOx*

Esta parte permite configurar el factor NOx, que es la proporción asumida NO/NO<sub>2</sub> que se usa para calcular el NOx cuando el sensor de NO está incluido, pero el sensor de NO $_{{}_2}$  no lo está.

Se muestra la pantalla **"Ajustes > Análisis"**.

- Pulse **"Factor NOx"**.
- Indique el factor NOx deseado, comprendido entre 1,00 y 1,50.

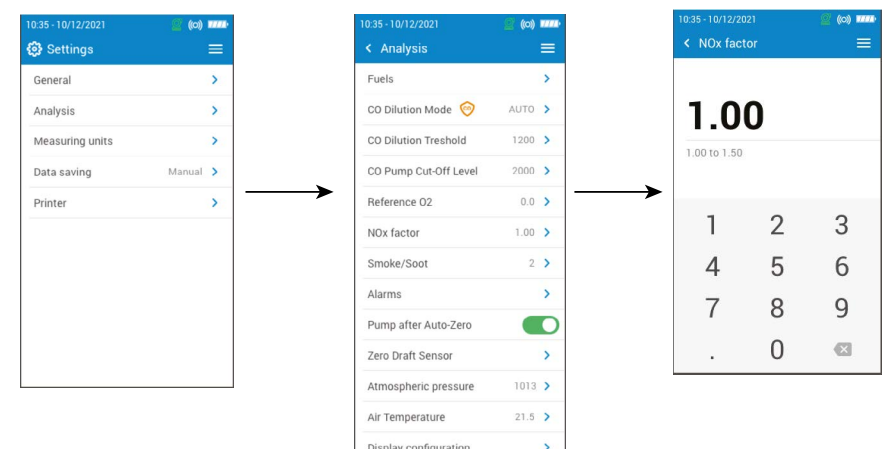

## *7.5 Configurar el índice de opacidad/hollín*

Esta parte permite indicar el índice de opacidad/hollín obtenido con una bomba externa (disponible opcionalmente). Este valor introducido se incluirá en los datos guardados.

Se muestra la pantalla **"Ajustes > Análisis"**.

- Pulse **"Humo/Hollín"**.
- Indique el índice de opacidad/hollín, comprendido entre 0 y 9.

<span id="page-21-0"></span>

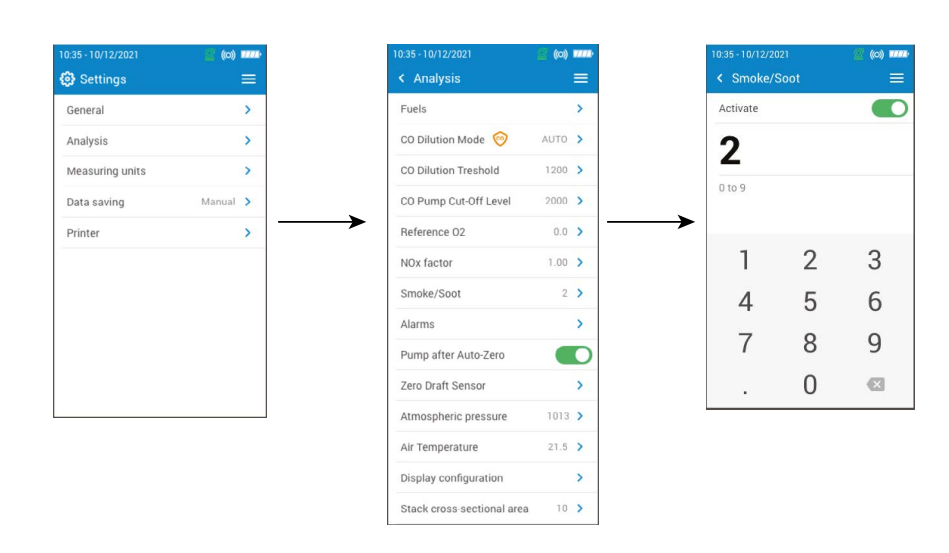

## *7.6 Configurar las alarmas*

Este menú permite configurar una alarma para cada parámetro, ya sea medido y calculado por el analizador. Esta alarma puede ser ascendente (la alarma del instrumento se activa si el valor medido supera el umbral definido) o descendente (la alarma del instrumento se activa si el valor medido es inferior al umbral definido). Pueden configurarse hasta 5 alarmas.

Se muestra la pantalla **"Ajustes > Análisis"**.

- Pulse **"Alarmas"**.
- Seleccione una de las cinco alarmas de la lista durante la primera configuración.
- Seleccione el parámetro para el cual la alarma se activará en la línea **"Parámetro"**.
- Indique el valor del umbral en la línea **"Valor"**.
- Seleccione el umbral de alarma: umbral alto o umbral bajo.
- Vuelva a la pantalla principal Alarma y pulse **"Activar"** para activar la alarma.
- Repita el procedimiento para las demás alarmas, si es preciso.

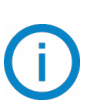

Las alarmas pueden modificarse posteriormente (por ejemplo, cambiar el valor umbral)si es preciso.

Durante las mediciones, una alarma puede mantenerse activada aunque la medición se sitúe por debajo o por encima del umbral hasta que sea confirmada.

Si se confirma la alarma y el valor sigue en situación de alarma, la alarma permanece activada.

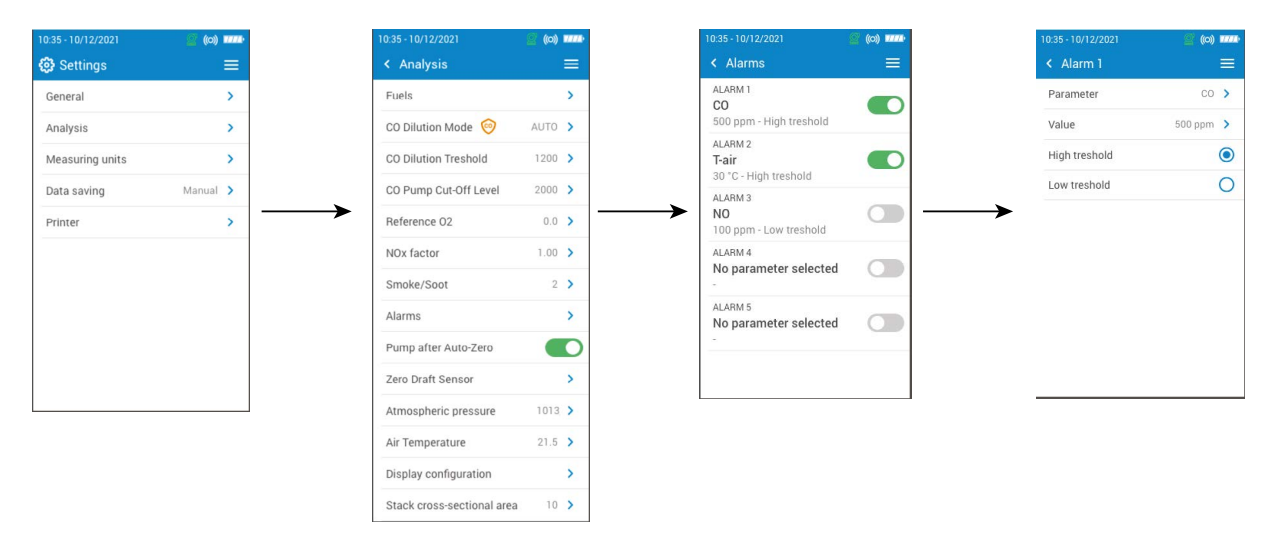

## *7.7 Puesta a cero del sensor de presión/tiro*

Esta parte permite poner a cero el sensor de tiro y el sensor de alta precisión (si este sensor opcional está instalado en el analizador).

Se muestra la pantalla **"Ajustes > Análisis"**.

• Pulse **"Puesta a cero del sensor de presión/tiro"**.

- <span id="page-22-0"></span>• Retire la sonda de humo del conducto y deje libres los conectores de presión del analizador.
- Pulse **"Empezar"**.

El analizador pone a cero el sensor de presión/tiro (el proceso dura unos segundos).

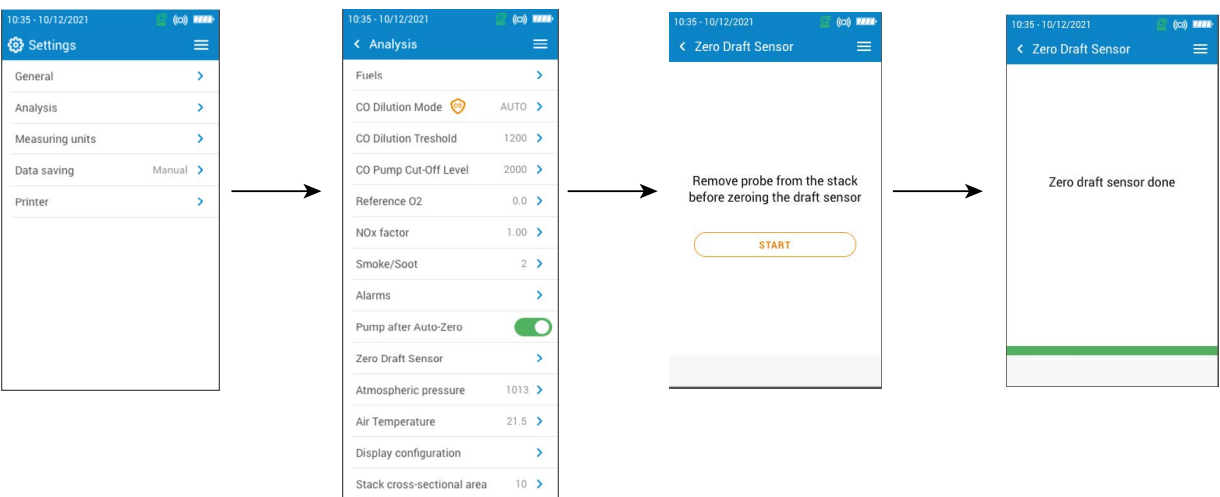

## *7.8 Configurar la presión atmosférica*

Esta parte permite configurar la presión atmosférica a la que se efectúan las mediciones. Este valor se tiene en cuenta en los cálculos, como el de la velocidad de les humos de la chimenea. Está configurada en 1013 mbar por defecto. Se muestra la pantalla **"Ajustes > Análisis"**.

- Pulse **"Presión atmosférica"**.
- Configure la presión atmosférica según una escala comprendida entre 500 y 1100 mbar.

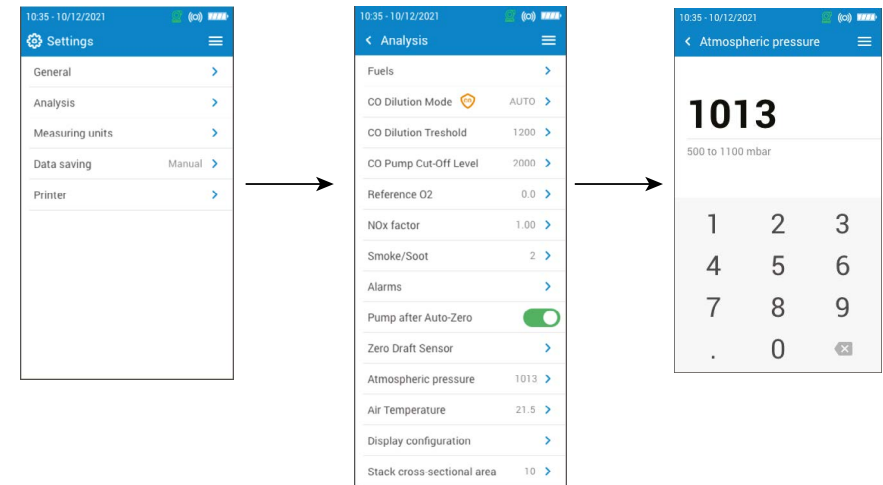

## *7.9 Configurar la temperatura del aire*

Esta parte permite configurar la temperatura del aire entrante en el equipo de combustión, si se conoce ese dato. Este valor se obtiene de tres formas diferentes:

- mediante una sonda externa opcional, si hay una conectada
- introducido por el usuario si no hay ninguna sonda conectada
- mediante el sensor NTC interno del analizador si no hay ninguna sonda conectada o no se introduce ningún valor.

Para indicar la temperatura del aire:

#### Se muestra la pantalla **"Ajustes > Análisis"**.

- Pulse **"Temperatura del aire"**.
- Active la función en la parte superior de la pantalla.
- Indique la temperatura del aire deseada.

<span id="page-23-0"></span>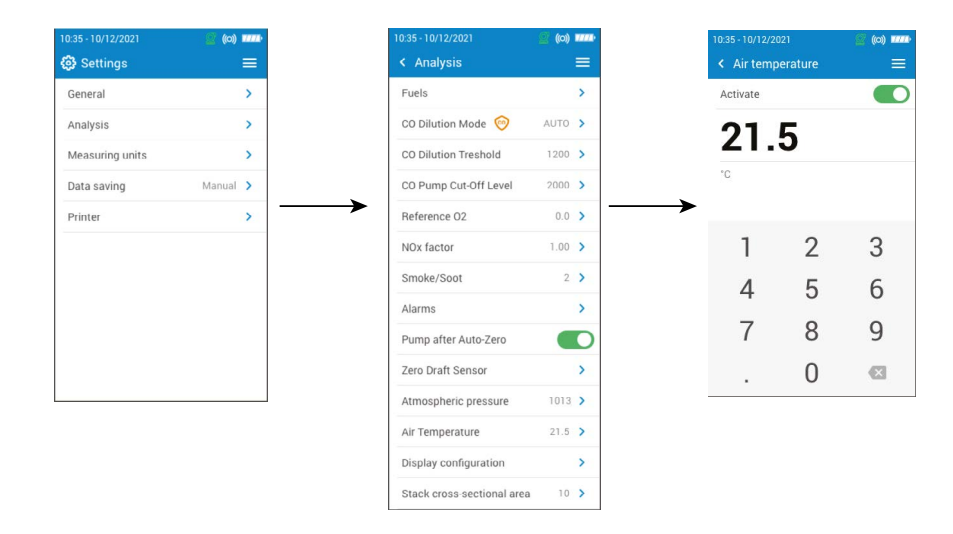

## *7.10 Configurar la pantalla*

Esta parte permite organizar los valores visualizados en la pantalla de análisis de gas.

Se muestra la pantalla **"Ajustes > Análisis"**.

- Pulse **"Configuración de la pantalla"**.
- Marque las casillas de los parámetros que deben visualizarse en la pantalla de análisis de gas.
- Utilice las teclas Arriba/Abajo para desplazar los valores en la pantalla de análisis de gas para colocar los parámetros en el orden deseado.

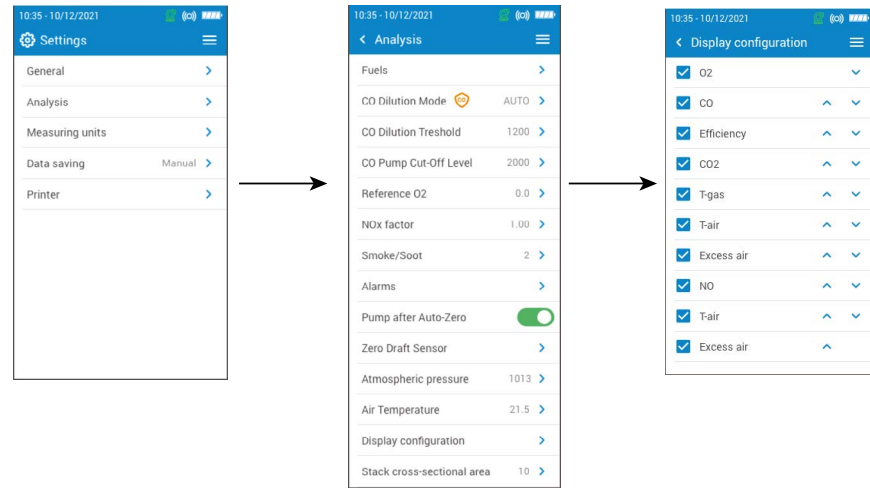

## *7.11 Definir el área de sección transversal de chimenea*

Esta parte permite definir el área de la sección transversal de chimenea para ayudar a medir la velocidad del gas de la chimenea.

Se muestra la pantalla **"Ajustes > Análisis"**.

- Pulse **"Área de sección transversal de chimenea"**.
- Indique la superficie entre 0 y 99 999 cm<sup>2</sup>.

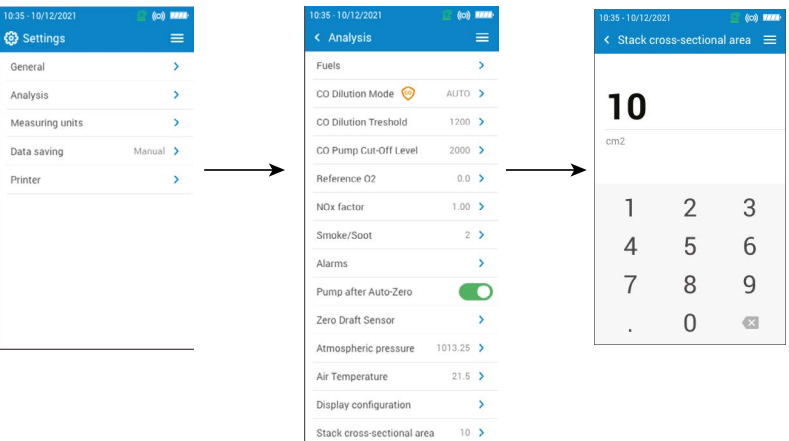

# 8. Configurar las unidades de medición

<span id="page-24-0"></span>Esta parte permite definir las unidades de medición para cada parámetro medido o calculado por el analizador. Las unidades siguientes están disponibles según los parámetros:

- Temperatura: °C, °F
- Presión: mbar, inWG (*inches water gauge*), mmwg, mmHg, Pa, hPa, kPa, psi
- Concentraciones de gas: ppm, mg/m<sup>3</sup>, %, mg/kWh, g/GJ, g/m<sup>3</sup>, g/kWh, g/hp
- Exceso de aire: %, ratio
- Velocidad del gas de la chimenea: m/s, f/m, km/h, mph
- Tasa de flujo volumétrico: m<sup>3</sup>/m, cf/m
- Tasa de flujo másico: kg/h, lb/h, t/d
- Área de sección transversal de chimenea: cm<sup>2</sup>, in<sup>2</sup>

#### Se muestra la pantalla **"Ajustes"**.

- Pulse **"Unidades de medida"**.
- Seleccione el parámetro que desea ajustar.
- Seleccione la unidad deseada en la lista.

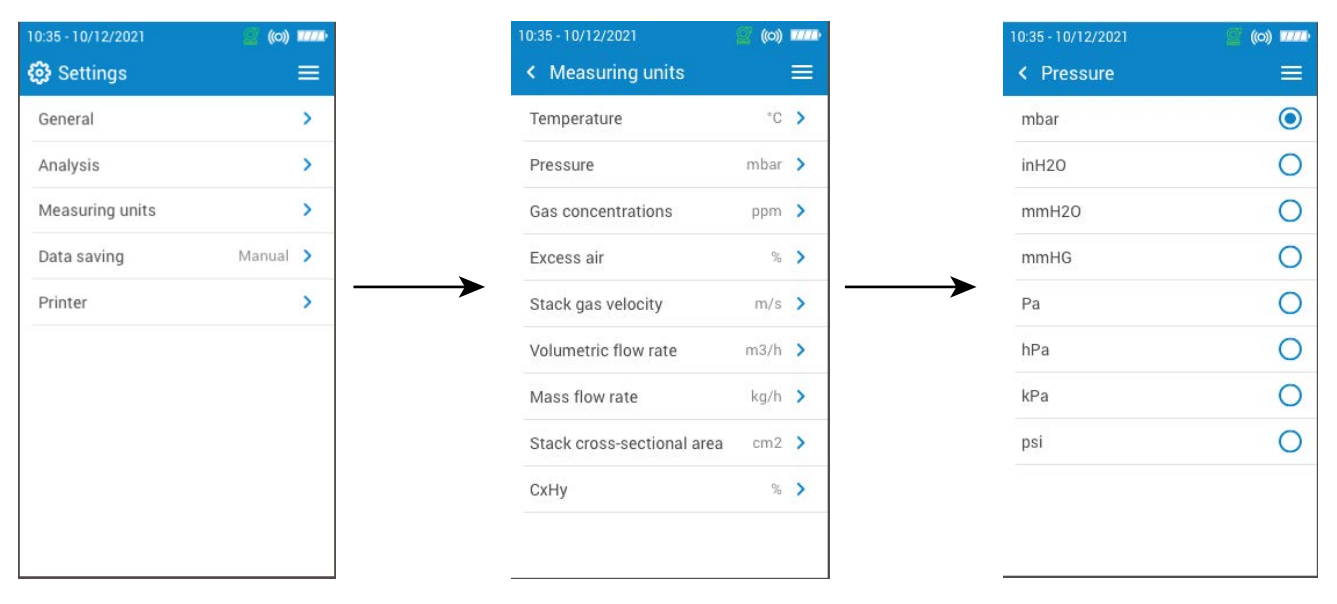

# 9. Configurar el registro de los datos

<span id="page-25-0"></span>Esta parte permite definir el modo de registro de los datos: manual o mediante el registrador de datos. Se muestra la pantalla **"Ajustes"**.

• Pulse **"Almacenamiento de datos"**.

• Seleccione **"Manual"**: Los datos se guardan manualmente durante la toma de mediciones.

O:

- Seleccione **"Registrador de datos"**: Los datos se guardan según una duración y un intervalo de tiempo especificados.
- Defina la duración, comprendida entre 1 y 600 segundos. Este tiempo de intervalo sirve para definir cuántas veces se guardarán los datos.
- Pulse **"Siguiente"**.
- Defina la duración, comprendida entre 1 y 120 minutos. La duración representa el tiempo total para el período completo de medición.
- Pulse OK.

Los datos no se guardarán hasta que se inicien las mediciones en la pantalla de análisis de combustión (vea el capítulo "Guardar los análisis" en la página 15).

Cuando el análisis de combustión está en espera (hold), es posible guardar e imprimir datos.

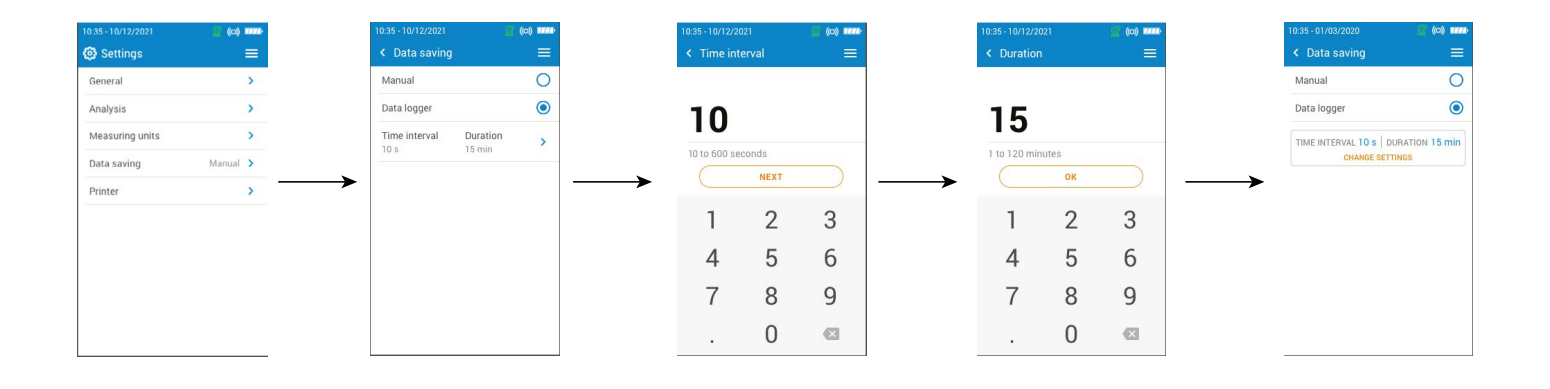

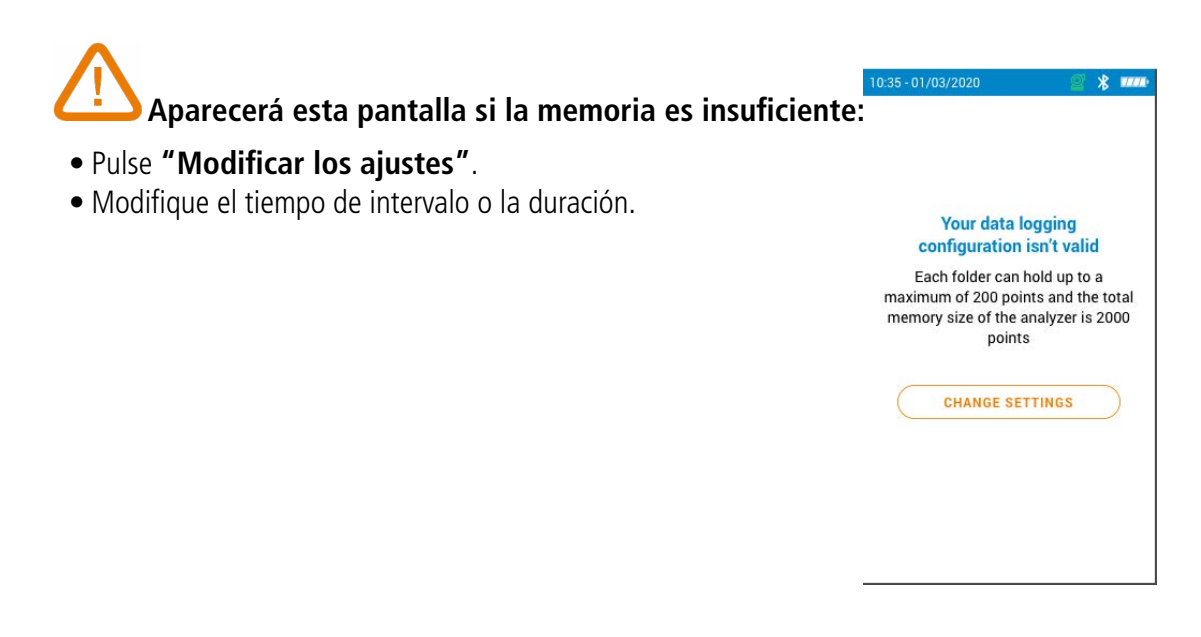

# 10. Configurar la impresora

<span id="page-26-0"></span>Esta parte permite configurar las especificaciones de la impresora: conexión de la impresora, encabezamiento personalizable y número de copias.

La impresora está disponible opcionalmente.

## *10.1 Configurar la conexión de la impresora*

Se muestra la pantalla **"Ajustes > Impresora"**.

- Active la conexión inalámbrica de la impresora.
- Pulse **"Conexión de la impresora"**.
- Pulse **"Modo impresora inalámbrica"**.
- Pulse **"Buscar impresoras"**.

El analizador busca las impresoras disponibles y muestra los resultados.

• Seleccione la impresora deseada.

El analizador no puede estar conectado a la aplicación y a la impresora al mismo tiempo. Si el analizador está conectado a la aplicación, desconéctelo y busque impresoras de nuevo.

## *10.2 Personalizar el encabezamiento*

# Pulse **o para pasar de mayúsculas y números a minúsculas y símbolos.**

Es posible personalizar el encabezamiento del resguardo con los datos de contacto de su empresa.

Se muestra la pantalla **"Ajustes > Impresora"**.

- Pulse **"Encabezamiento personalizado"**.
- Indique sus datos.
- Pulse el símbolo  $\blacksquare$  en la parte inferior derecha de la pantalla para validar.

## *10.3 Configurar el número de copias*

Es posible configurar el número de copias a imprimir por defecto, se imprime 1 copia.

Se muestra la pantalla **"Ajustes > Impresora"**.

- Pulse **"Número de copias"**.
- Utilice las teclas de control Arriba/Abajo para definir el número de copias. Puede imprimirse un máximo de 5 copias.

<span id="page-27-0"></span>Esta parte contiene información relativa al analizador:

- Mantenimiento y calibración
- Información sobre los sensores
- Número de modelo
- Número de serie
- Versión del firmware
- Nivel de batería
- Memoria disponible

Desde el menú principal del analizador:

• Pulse **"Información sobre el analizador"**.

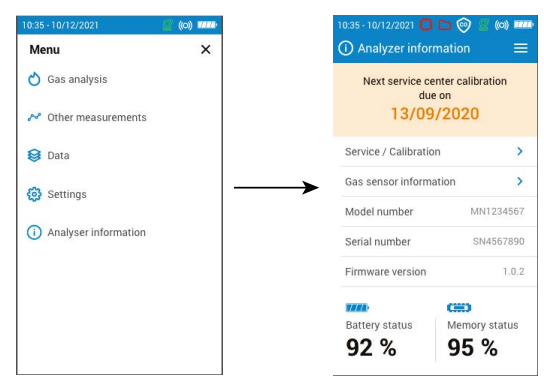

## *11.1 Mantenimiento y calibración*

#### **11.1.1 Información sobre la calibración**

Esta pantalla ofrece información sobre la calibración de los sensores instalados en el analizador.

- Se muestra la pantalla **"Mantenimiento / Calibración"**.
- Pulse **"Información sobre la calibración"**.
- Se muestran los datos siguientes para cada sensor instalado y seleccionable:
	- Última calibración de fábrica
	- Última calibración del usuario
	- Fecha de la próxima calibración en el centro de mantenimiento
	- Vaya a **"Contacto SPV"** en la parte inferior de la pantalla y pulse OK, aparece la dirección de envío.

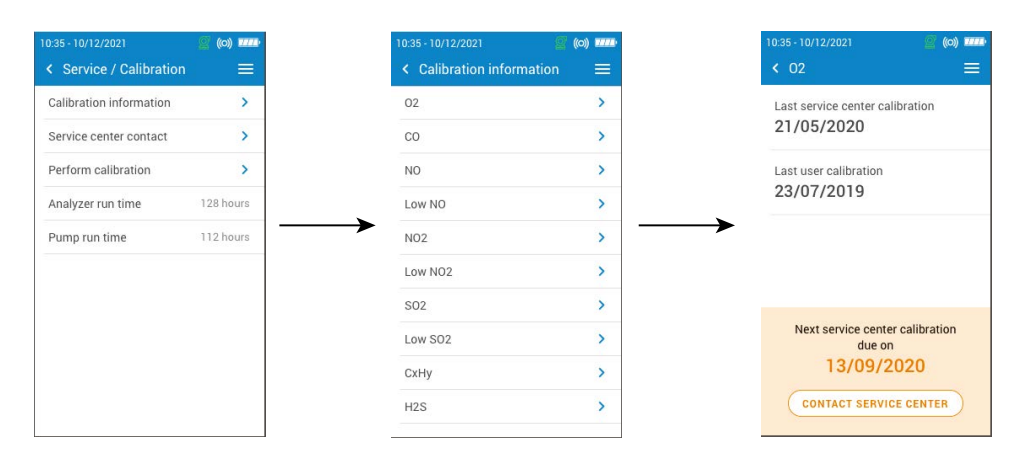

#### **11.1.2 Contacto centro de mantenimiento**

Se muestra la pantalla **"Mantenimiento / Calibración"**.

• Vaya a **"Contacto SPV"** y pulse OK para visualizar los datos de contacto del centro de mantenimiento Sauermann.

#### **11.1.3 Efectuar la calibración**

Esta pantalla permite al usuario efectuar una calibración en un sensor.

**La calibración debe ser efectuada por un técnico cualificado.**

<span id="page-28-0"></span>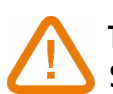

**Todas las modificaciones efectuadas en este menú afectarán a los valores de medición. Si se cometen errores de manipulación, los valores de medición serán incorrectos.**

#### Se muestra la pantalla **"Mantenimiento / Calibración"**.

- Vaya a **"Efectuar la calibración"** y pulse OK.
- Indique el código de acceso a la calibración.

#### **Para obtener su código, contacte con el centro de mantenimiento. Nuestro equipo le explicará cómo obtener el código.**

- Pulse **"Acceder a la calibración"**.
- Seleccione el sensor en el que debe efectuarse la calibración.
- Indique el nuevo valor de referencia y pulse **"Empezar"**.

El analizador efectúa las mediciones durante un tiempo definido y muestra la siguiente información:

- Medición
- Corriente del sensor
- Valor de referencia
- Durante la medición y si los valores son correctos, pulse **"Validar el ajuste"** en la parte inferior de la pantalla.
- Pulse **"Guardar el ajuste"** para aplicar la calibración al sensor.
- Pulse **"Ponga en marcha su analizador"** para tener en cuenta los cambios.

#### *11.2 Información sobre los sensores*

Esta pantalla ofrece información sobre los sensores instalados en el analizador.

Se muestra la pantalla **"Información sobre el analizador"**.

- Pulse **"Información sobre el sensor de gas"**.
- Vaya al sensor para el que debe mostrarse la información.
- Se muestran los datos siguientes:
	- Tipo de sensor
	- Número de serie del sensor
	- Rango de medición del sensor
	- Fecha de la última calibración
	- Fecha de instalación
	- Corriente de salida (en microamperios)
	- Estimación de la vida útil del sensor: aparece una indicación con cuatro barras. Si solo queda una barra, se recomienda contactar con un centro de mantenimiento autorizado Sauermann.

## *11.3 Otros datos*

La pantalla de información sobre el analizador también ofrece los datos siguientes:

- Número de modelo
- Versión del firmware
- Nivel de batería
- Nivel de memoria

Al contactar con el fabricante o el centro de mantenimiento, indique el número de modelo y el número de serie.

<span id="page-29-0"></span>El analizador también puede efectuar otras mediciones además del análisis de gas:

- Monitoreo de CO
- Test de estanqueidad de gas
- Caudal de la bomba de gas
- Test de integridad del intercambiador de calor
- Velocidad del gas de la chimenea

## *12.1 Efectuar un monitoreo de CO*

El monitoreo de CO se efectúa mediante la sonda externa de CO (disponible opcionalmente) o el sensor interno de CO.

- Conecte una sonda de CO (disponible opcionalmente) a la conexión DIN situada en la parte inferior del analizador. • Encienda el analizador.
- Pulse **"Menú"** y seguidamente **"Otras mediciones"**.
- Pulse **"Monitor de CO"**.

Comienza la medición, el dispositivo indica el nivel actual de CO, el nivel máximo de CO y la duración del test. El nivel máximo de CO y la duración se ponen a cero cada vez que entra en el menú "Monitor de CO".

Si se utiliza el sensor interno, la bomba principal se activará, y si se utiliza la sonda de CO, la bomba principal se desactivará.

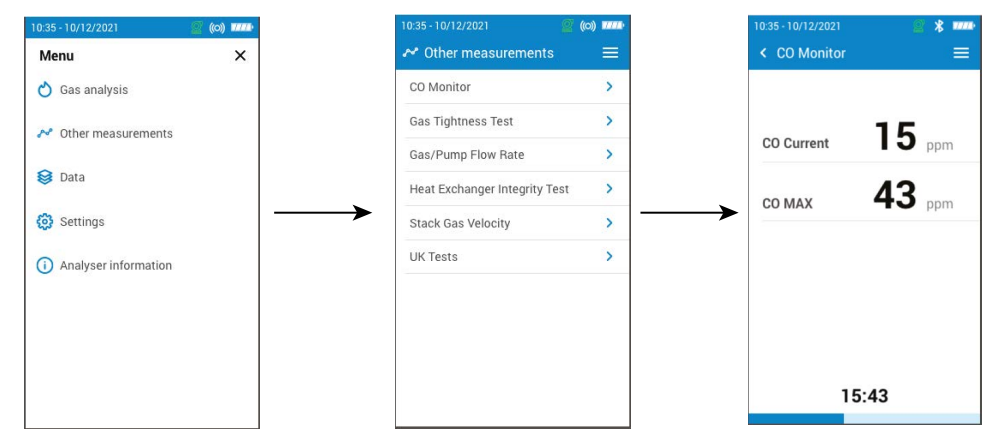

## *12.2 Efectuar un test de estanqueidad de gas*

Para efectuar este test, es preciso poseer un kit de presión diferencial. Este kit está disponible opcionalmente (ref. 27538).

#### **12.2.1 Efectuar un test de estanqueidad de gas según UNI 7129 (tuberías nuevas)**

- Conecte el tubo a la entrada P+ del analizador.
- Conecte el tubo al sistema de tuberías.
- Seleccione el sistema de tuberías: UNI 7129 (tuberías nuevas).
- Seleccione el volumen:  $< 100 \text{ dm}^3$ , 100-250 dm<sup>3</sup> o 250-500 dm<sup>3</sup>.
- Seleccione el combustible: gas natural o GLP.
- Ajuste la presión de las tuberías hasta 150,00 hPa.
- Pulse **"Iniciar la estabilización"**.

El analizador inicia la estabilización para una duración de 15 minutos.

Al final de la estabilización, el analizador inicia el test y muestra los siguientes resultados:

- $\bullet$  P1
- $\bullet$  P<sub>2</sub>
- Reducción de presión
- Reducción de presión autorizada

En función de los resultados, el analizador indicará si el test es conforme o no.

#### **12.2.2 Efectuar un test de estanqueidad de gas según UNI 11137 (tuberías existentes)**

- Conecte el tubo a la entrada P+ del analizador.
- Seleccione el sistema de tuberías: UNI 11137 (tuberías existentes).
- Seleccione el tipo de test: Test preliminar (< 18 dm<sup>3</sup>) o Test indirecto (>18 dm<sup>3</sup> hasta 35 dm<sup>3</sup>).

Si selecciona Test preliminar:

- Seleccione el combustible: gas natural o GLP.
- Lea la presión del gas dentro del tubo.
- Pulse **"Iniciar la estabilización"**.

El analizador inicia la estabilización.

• Pulse **"Iniciar el test"** al término de la estabilización.

Al final del test, el analizador muestra los siguientes resultados:

- $\bullet$  P1
- $\bullet$  P<sub>2</sub>
- Reducción de presión
- Reducción de presión autorizada

Si selecciona Test indirecto:

- Seleccione el combustible: gas natural o GLP.
- Seleccione el gas de test: combustible o aire.

#### **Si se conoce el volumen:**

- Indique el volumen conocido de la instalación, entre 19 y 999 dm<sup>3</sup>.
- Conecte el tubo al sistema de tuberías.
- Para el test con gas, lea la presión del gas dentro del tubo.
- Para el test con aire, presurice el tubo hasta 22 hPa para tuberías de gas natural o 30 hPa para tuberías de GLP.
- Pulse **"Iniciar la estabilización"**.

El analizador inicia la estabilización.

• Pulse **"Iniciar el test"** cuando finalice la estabilización.

Al final del test, el analizador muestra los siguientes resultados:

- $\bullet$  P1
- $\bullet$  P<sub>2</sub>
- Caída de presión
- Tasa de fuga
- Fuga máxima autorizada

En función de los resultados, el analizador indicará si el test es conforme o no.

#### **Si no se conoce el volumen:**

- Conecte el tubo al sistema de tuberías.
- Para el test con gas, lea la presión del gas dentro del tubo.
- Para el test con aire, presurice el tubo hasta 22 hPa para tuberías de gas natural o 30 hPa para tuberías de GLP.
- Pulse **"Iniciar la estabilización"**.

El analizador inicia la estabilización.

- Al término de la estabilización, extraiga un volumen de las tuberías utilizando la jeringuilla.
- Seleccione el volumen extraído (20 o 100).
- Espere a que se estabilice la presión (1 min como mínimo) antes de pulsar **"Llenado efectuado"**.

Se indica la medición del volumen.

#### • Pulse **"Iniciar el test"**.

Al termino del test, el analizador muestra los siguientes resultados:

- $\bullet$  P1
- $\bullet$  P<sub>2</sub>
- Caída de presión
- Tasa de fuga
- Fuga máxima autorizada

En función de los resultados, el analizador indicará si el test es conforme o no.

## <span id="page-31-0"></span>*12.3 Caudal de la bomba de muestreo*

Esta pantalla muestra el caudal medido en tiempo real de los gases que atraviesan el analizador y que son aspirados por la bomba principal de muestreo de gases de combustión.

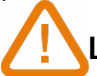

#### **La bomba del analizador debe estar encendida.**

Se muestra la pantalla **"Otras mediciones"**.

• Pulse **"Caudal de la bomba de gas"**.

El analizador muestra el caudal de la bomba en l/m.

## *12.4 Efectuar un test de integridad del intercambiador de calor*

Este test ofrece información que ayuda a determinar si existen posibles fisuras o fugas en el intercambiador de calor y/o en la cámara de combustión.

Se muestra la pantalla **"Otras mediciones"**.

- Pulse **"Test de integridad del intercambiador de calor"**.
- Inserte la sonda de muestreo en el conducto.
- $\bullet$  Encienda la calefacción (con el sistema de ventilación apagado) y deje que las mediciones de O<sub>2</sub> y CO se estabilicen en la pantalla del analizador.
- Pulse el símbolo Empezar  $\odot$ , situado en la parte inferior de la pantalla, para iniciar el test de integridad del intercambiador de calor en el analizador justo antes de que la ventilación se encienda. Asegúrese de que el ventilador se enciende durante los 30 primeros segundos del período de test.

Los resultados del test calcularán la variación de la cantidad de O<sub>2</sub> y CO durante el período de test. Si la variación entre ambas es elevada, es muy probable que exista una fisura o una anomalía en el sistema de calefacción. Es importante acudir a un profesional para revisar el sistema.

## *12.5 Efectuar una medición de la velocidad de los humos de la chimenea con un tubo Pitot*

## **Para efectuar este test, es preciso disponer de un tubo Pitot tipo L o tipo S.**

#### **Coloque y conecte el tubo Pitot L:**

El tubo Pitot debe introducirse perpendicularmente, en el centro del conducto y en paralelo al caudal. El cabezal (que termina en un extremo de forma elipsoidal) debe mantenerse paralelo, frente al caudal. La presión total (+) tomada por el extremo se conecta a P+ en la parte inferior del analizador. La presión estática (-) tomada en los orificios del cabezal se conecta a P- en la parte inferior del analizador.

#### **Coloque y conecte el tubo Pitot S:**

El tubo Pitot debe introducirse perpendicularmente en el conducto por unos puntos predeterminados.

Los orificios deben estar perfectamente alineados con el sentido del caudal de aire o de gas.

El tubo Pitot S es más sensible a los errores de alineación que el tubo Pitot L.

Sabiendo que el tubo Pitot S es simétrico, no es preciso identificar los dos extremos, aunque la conexión al dispositivo de medición debe efectuarse del modo siguiente:

- El segmento frente al caudal de aire se conecta al signo P+ del analizador.
- El segmento opuesto al caudal de aire se conecta al signo P– del analizador.

Una vez efectuadas las conexiones, se muestra la pantalla **"Otras mediciones"**.

#### • Pulse **"Velocidad del gas de la chimenea"**.

El analizador muestra las mediciones siguientes: velocidad, tasa de flujo volumétrico y tasa de flujo másico.

• Pulse el coeficiente K para modificarlo, si es preciso (el coeficiente K debe estar comprendido entre 0,0000 y 99,0000).

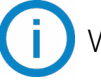

Valores recomendados: 0,84 para el tubo Pitot tipo S y 1,0015 para el tubo Pitot tipo L.

• Para los cálculos de las tasas de flujo volumétrico y másico, indique el área de sección transversal de chimenea

<span id="page-32-0"></span>(vea el capítulo "Definir el área de sección transversal de chimenea" en la página 25).

## *12.6 Efectuar una medición de opacidad*

Es posible introducir en el analizador de 1 a 3 valores de índice de opacidad. La medición de opacidad se efectúa mediante una bomba de aspiración, disponible opcionalmente.

El índice de opacidad consiste en medir los residuos sólidos de combustión en el humo utilizando una bomba y un filtro. La coloración del filtro se compara con una tabla de referencia formada por 10 áreas sombreadas numeradas del 0 a 9.

#### **12.6.1 Efectuar la medición**

#### **Operación preliminar: para evitar la condensación en la bomba, es preciso soplar aire fresco SIN el FILTRO antes de efectuar la medición.**

- Ponga el papel filtrante en la bomba.
- Bombee el gas de combustión en medio del conducto.

El volumen de gas necesario para una medición de opacidad corresponde aproximadamente a 10 aspiraciones de la bomba.

- Compare el nivel de suciedad del filtro con la tabla de referencia para determinar el índice de opacidad.
- Efectúe esta operación varias veces si es preciso. Cambie el filtro en cada operación.

# 13. Mantenimiento del analizador

## <span id="page-33-0"></span>*13.1 Vida útil de los sensores*

Los sensores de gas son de tipo electroquímico: en el interior, en presencia del gas a detectar, se produce una reacción química que genera una emisión de corriente eléctrica. El nivel de corriente eléctrica detectada por el instrumento se convierte en una concentración de gas correspondiente. La vida útil de un sensor está estrechamente relacionada con el consumo de reactivos presentes en el sensor. El consumo creciente de reactivo deteriora las funciones del sensor hasta que deja de funcionar y debe ser sustituido. Para garantizar la eficacia de las mediciones, los sensores deben ser calibrados únicamente en un centro de asistencia certificado por Sauermann.

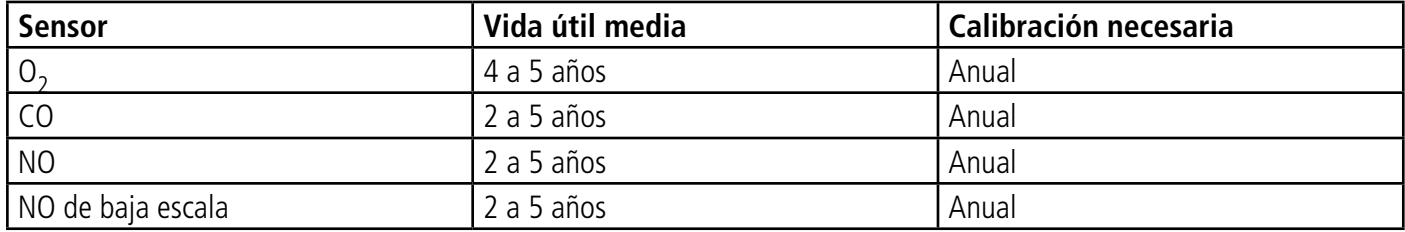

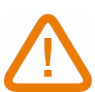

**Recargue periódicamente la batería para garantizar un funcionamiento óptimo de los sensores electroquímicos. No deje que la batería del instrumento se descargue completamente. Compruebe que la batería esté siempre cargada, incluso si no utiliza el instrumento durante un largo período de tiempo. Guarde el dispositivo con una batería totalmente cargada durante el período estival.**

#### *13.2 Cambiar un sensor agotado*

Siga el procedimiento siguiente para cambiar un sensor agotado:

- El analizador debe estar apagado.
	- Retire la protección de goma.
	- Gire el analizador para ver el dorso del dispositivo.
	- Abra el analizador retirando los 4 tornillos con un destornillador cruciforme (Philips). Ya puede retirar la carcasa posterior.
	- Desconecte los tubos de silicona 1 y 2.
	- Retire el manifold negro (3) de la placa electrónica.
	- Retire el sensora reemplazar del manifold.
	- No estire de la placa electrónica de los sensores.
	- Coloque el nuevo sensor (O<sub>2</sub>/CO) tal y como se indica en la imagen 5.
	- Coloque el nuevo sensor ( $O<sub>2</sub>/CO$ ) tal y como se indica en la imagen 6.
	- Coloque de nuevo el manifold en la placa electrónica del Si-CA 130 procurando que las 10 varillas metálicas (4) estén correctamente alineadas con el conector negro (7).

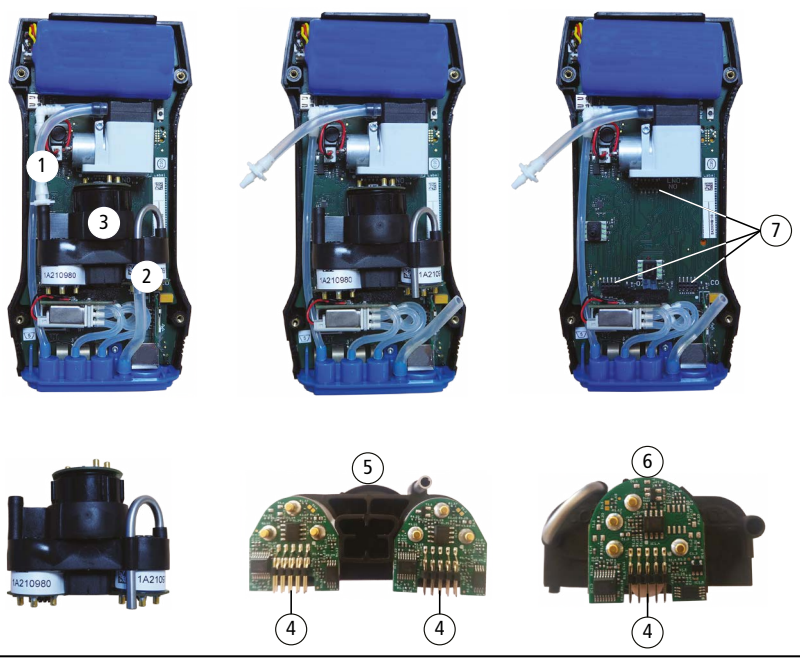

<span id="page-34-0"></span>**Los sensores tienen una ubicación bien determinada, a continuación puede consultar las ubicaciones definidas para cada sensor**

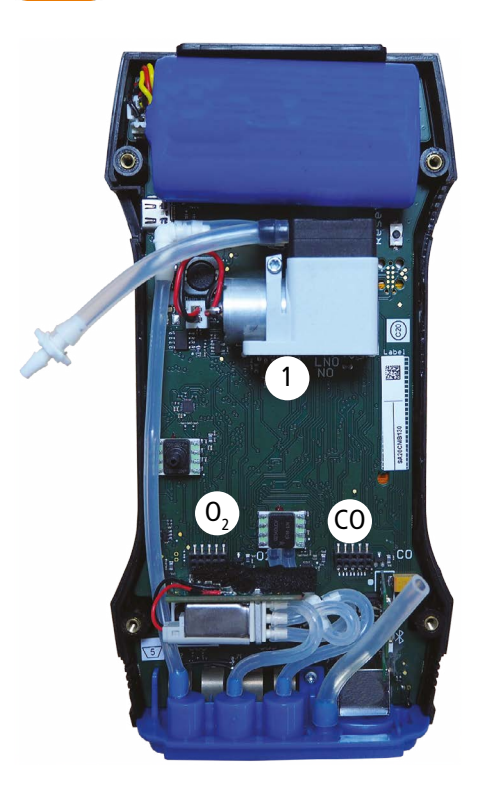

- $\bullet$  El sensor de O<sub>2</sub> debe colocarse en la ubicación O<sub>2</sub>.
- $\bullet$  El sensor de CO-H<sub>2</sub> debe colocarse en la ubicación CO.
- Los sensores de NO y NO de baja escala deben colocarse en la ubicación 1.

Tras cambiar un sensor, es posible comprobar su funcionamiento desde el menú "Información sobre el analizador". Al cambiar un sensor, es normal que aparezca el mensaje "Error". Es preciso esperar un tiempo a que la polarización del sensor se estabilice.

Los tiempos de estabilización son:

- $\bullet$  O<sub>2</sub>: 1 hora
- CO: 8 horas
- NO: 12 horas
- NO de baja escala: 12 horas

## *13.3 Cambiar el filtro del depósito de condensados*

Siga este procedimiento para cambiar el filtro del depósito de condensados:

- Desconecte la sonda del analizador.
- Desenrosque la parte inferior (2) del depósito de condensados de la parte superior (1).
- Retire delicadamente la pieza negra (3).
- Retire el filtro gastado (4) y cámbielo por uno nuevo.
- Vuelva a colocar la pieza negra (3).
- Vuelva a atornillar la parte inferior (2) a la parte superior (1).
- Compruebe que la junta tórica esté correctamente posicionada en la parte inferior del depósito de condensados.

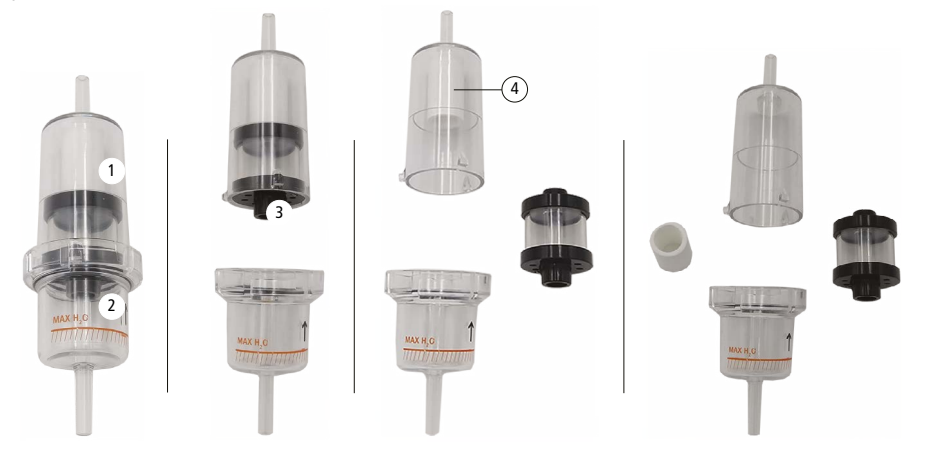

# 14. Accesorios opcionales

<span id="page-35-0"></span>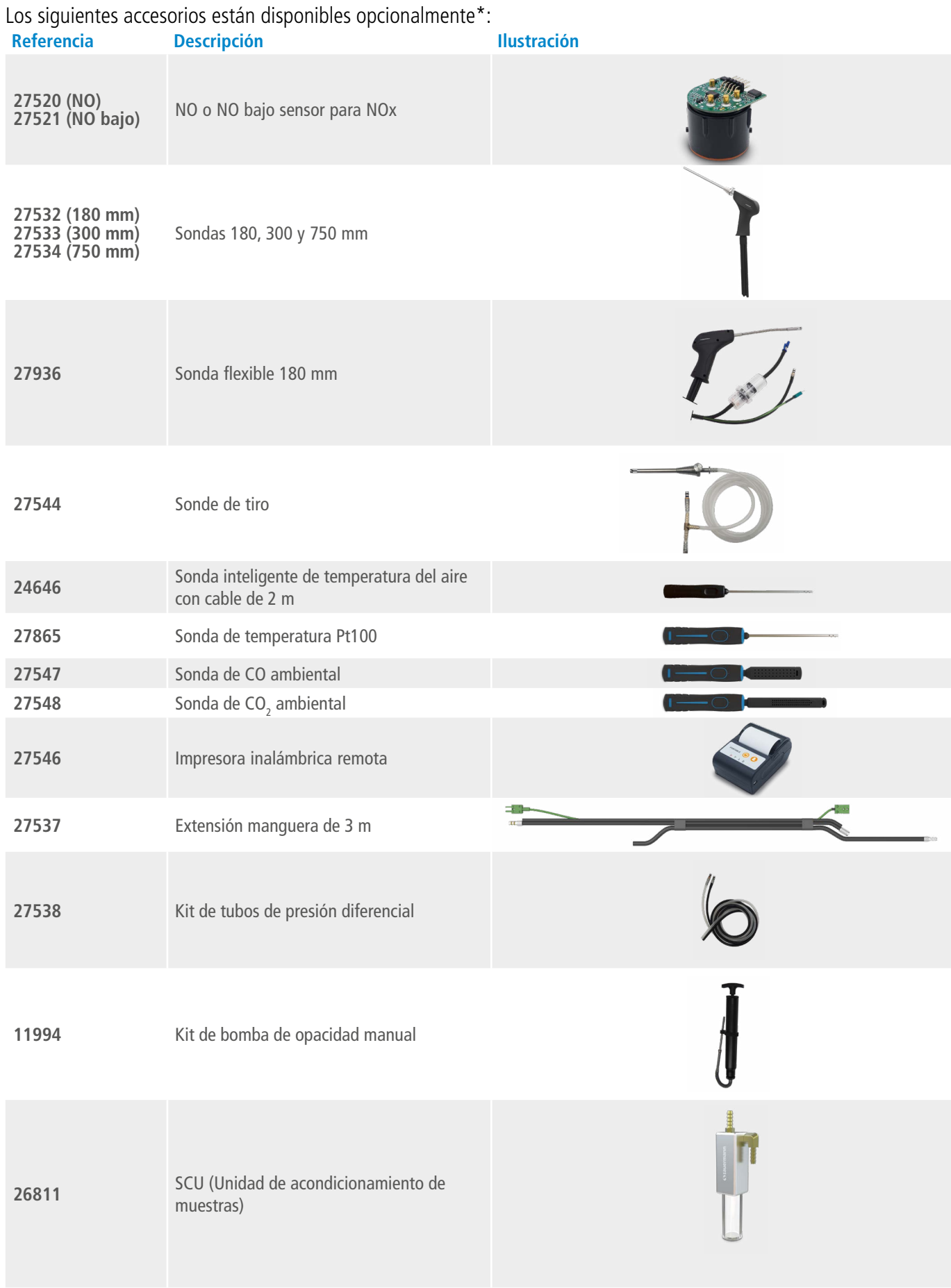

\*Consulte la hoja de datos de accesorios del analizador Si-CA para más detalles.

# 15. Recambios

<span id="page-36-0"></span>Los siguientes recambios están disponibles:

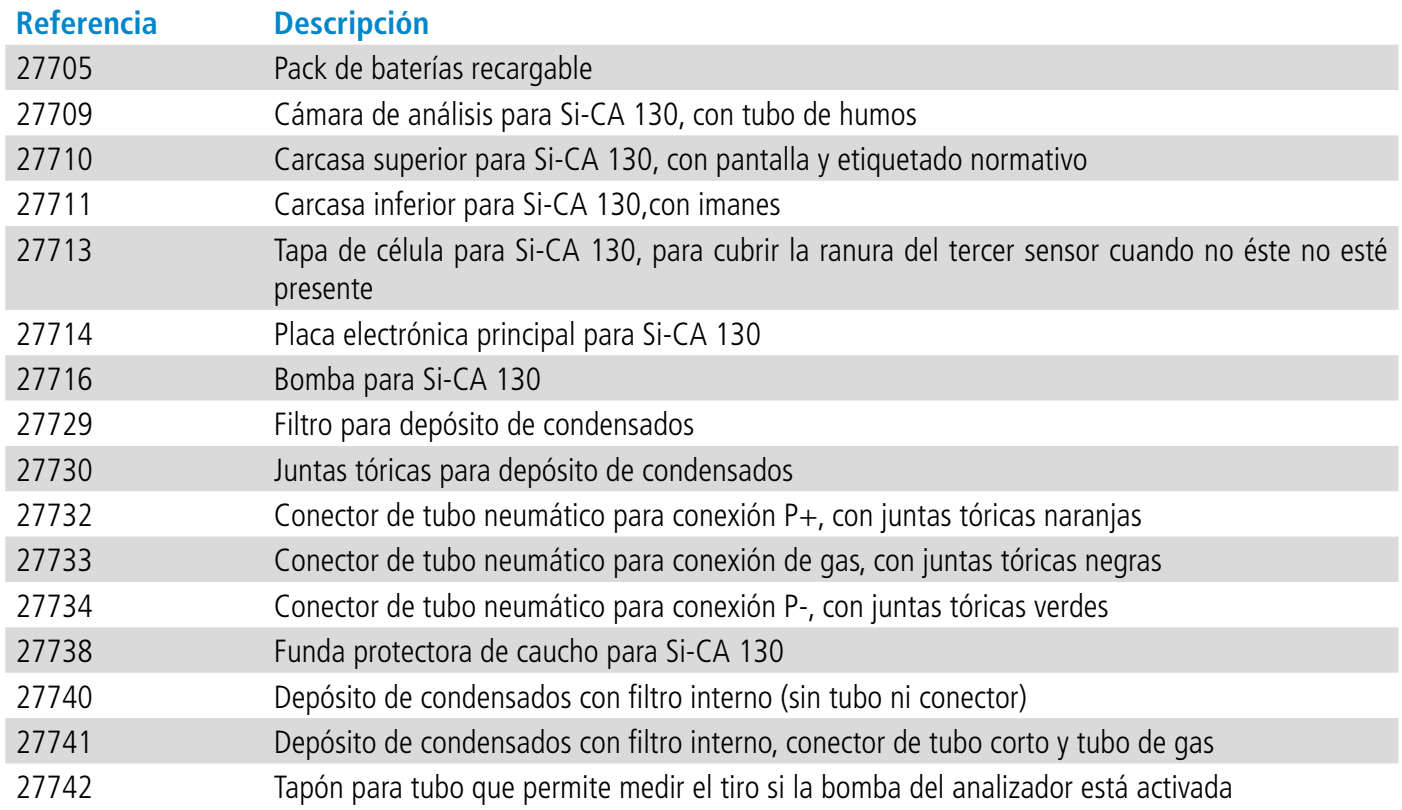

# VT - Si-CA 230 - ES - 19/09/2022 - Documento no contractual - Sauermann se reserva el derecho a modificar las características de sus productos sin previo aviso. NT – Si-CA 230 – ES – 19/09/2022 – Documento no contractual – Sauermann se reserva el derecho a modificar las características de sus productos sin previo aviso.

#### **Sauermann Industrie**

ZA Bernard Moulinet 24700 Montpon Francia T. +33 (0)5 53 80 85 00 services@sauermanngroup.com

#### **Sauermann NA**

140 Fell Court, Ste. 302 Hauppauge, New York 11788 T. (+1) 631-234-7600 F. (+1) 631-234-7605 info.usa@sauermanngroup.com

#### **Sauermann GmbH**

Leibnizstraße 6 D – 74211 Leingarten T. +49 (0)7131/399990 F. +49 (0)7131/399992 info.germany@sauermanngroup.com

#### **Sauermann UK**

Units 7-9, Trident Business Park Amy Johnson Way Blackpool - FY4 2RP T. +44 (0) 870 950 6378 F. +44 (0) 870 950 6379 info.uk@sauermanngroup.com

#### **Sauermann Italia SA**

Via Golini 61/10 40024 Castel S.Pietro Terme (BO) T. (+39)-051-6951033 F. (+39)-051-942254 info.italy@sauermanngroup.com

#### **Sauermann Ibérica**

C/Albert Einstein 33. Planta 3. P. I. Santa Margarida II 08223 Terrassa (España) T. +34 931 016 975 info.spain@sauermanngroup.com

#### **Sauermann Australia**

Unit 4/14 Rodborough Road, Frenchs Forest, NSW 2086 T. (+612) 8880 4631

¡ATENCIÓN! Pueden producirse daños materiales, aplique las medidas de precaución recomendadas.

Una vez devuelto el dispositivo, sus distintos elementos se reciclarán de forma respetuosa con el medio ambiente y con  $\cancel{2}$ arreglo a las directivas DEEE.